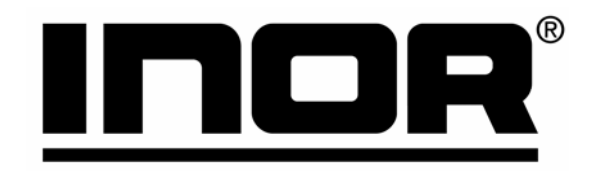

# User Instructions PROFIPAQ<sup>®</sup>-H|-HX|-L

86BPQ00001 2006-10 (ver. 1.2)

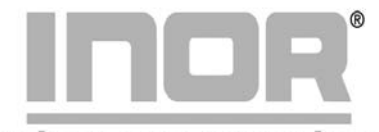

www.inor.com, www.inor.se

## **Inor Process AB**

PO Box 9125 SE-200 39 MALMÖ Sweden Phone: +46-40-31 25 60 Fax: +46-40-31 25 70 E-mail: support@inor.se

**Inor Transmitter Oy** Unikkotie 13 FI-01300 VANTAA Finland Phone: +358-9-83850210 +358-9-83850219 Fax: E-mail: js.inor@surfeu.fi

**Inor Transmitter GmbH** Rodenbacher Chaussee 6 DE-63457 Hanau-Wolfgang, Germany Phone: +49-6181-582940 +49-6181-582944 Fax: E-mail: inor.gmbh@t-online.de **Inor Transmitter Inc.** 1860 Renaissance Blvd. Sturtevant, WI 53177 **USA** Phone: +1-262-884 4535  $+1 - 262 - 884$  4537 Fax: E-mail: service@inor.com

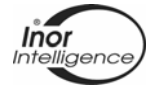

# Table of Contents

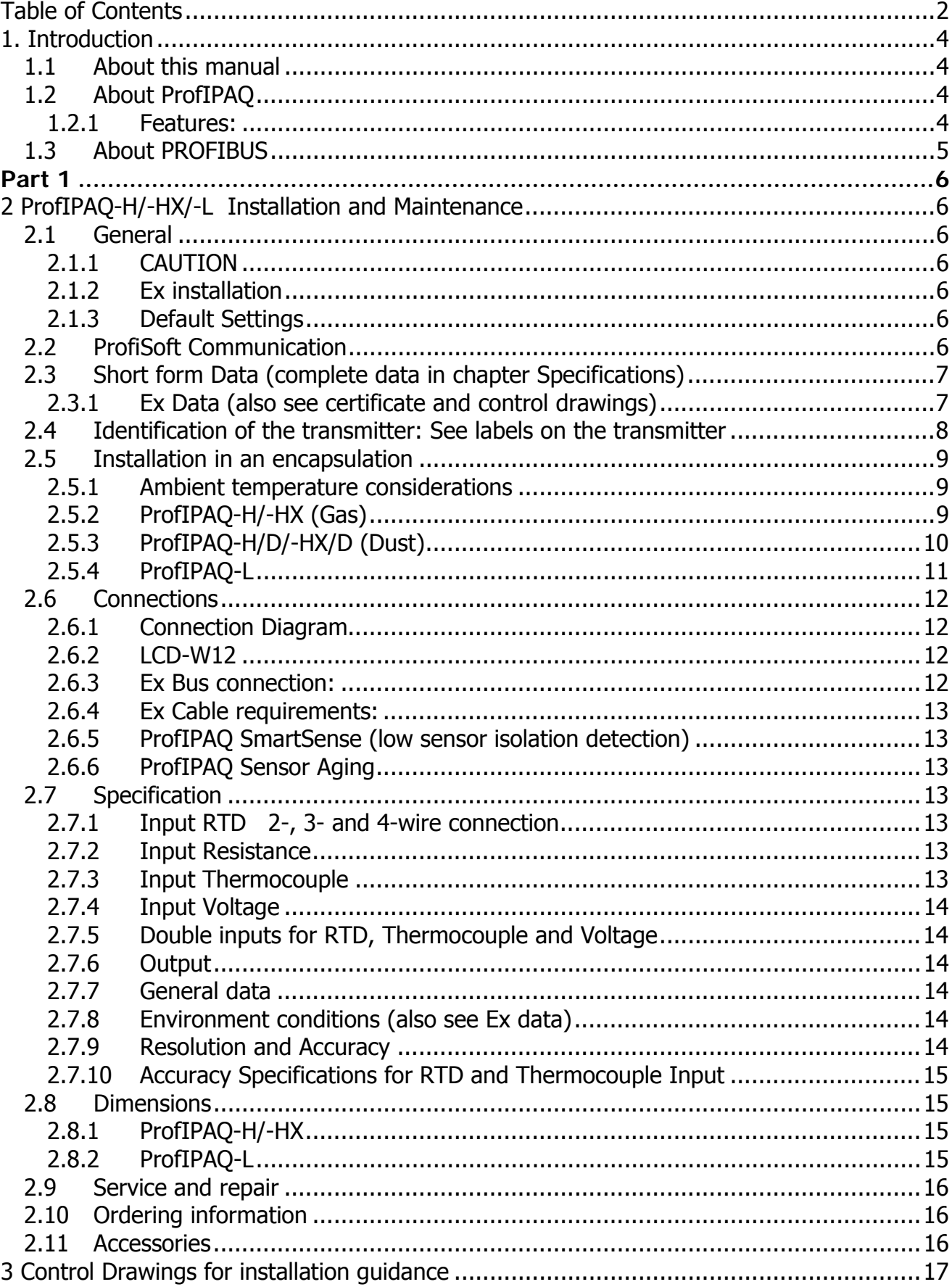

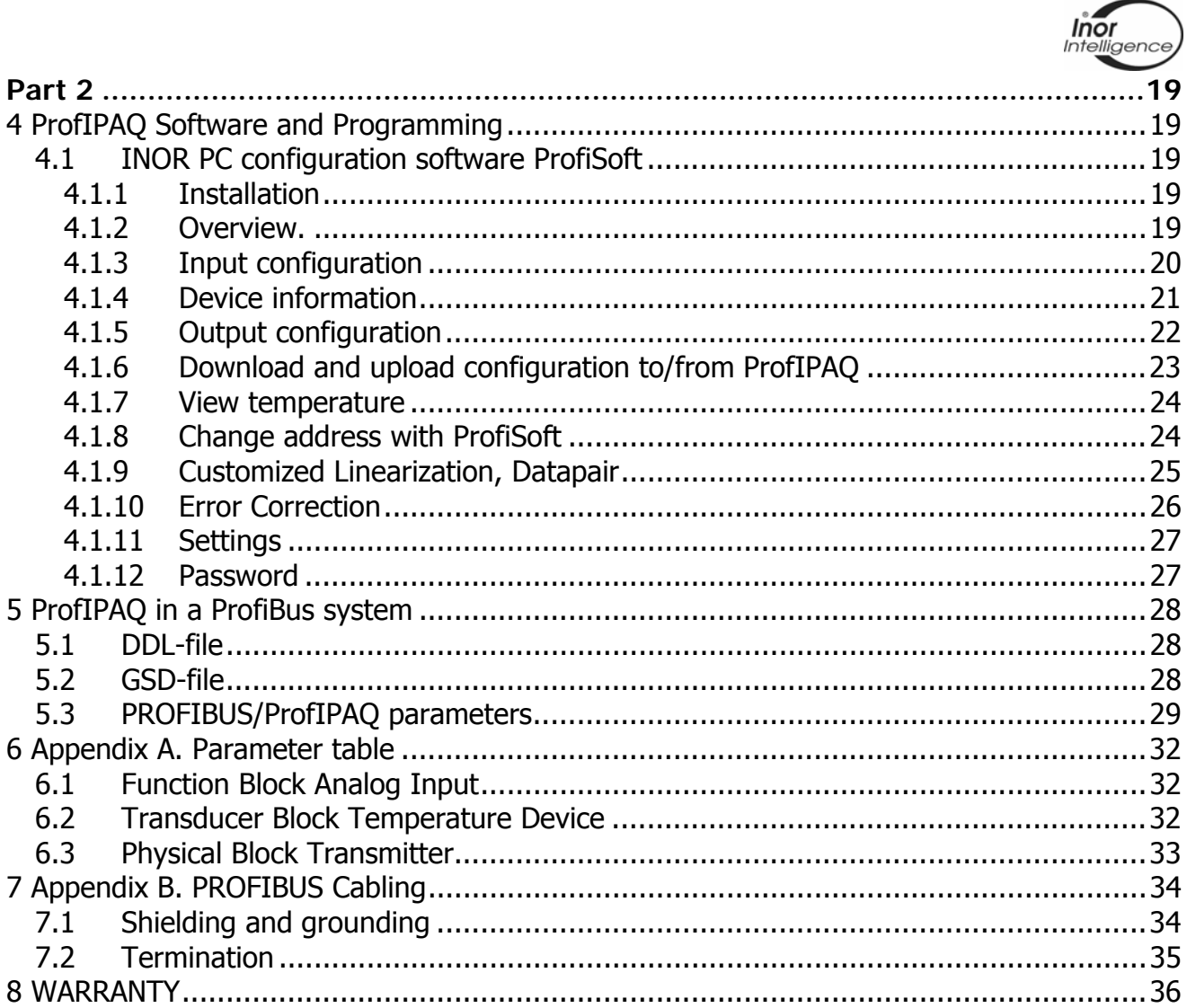

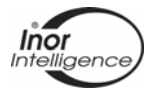

# **1. Introduction**

## **1.1 About this manual**

This manual is intended to assist in installing, operating, and maintaining ProfIPAQ temperature transmitters with PROFIBUS-PA, and it is divided into two parts;

**Part 1: ProfIPAQ-H/-HX/-L Installation and Maintenance.** Here you will find connection drawings, mechanical drawings, electrical data, guidelines for mounting into hazardous Ex location and accessories. and

**Part 2: Software and Programming.** This describes ProfiSoft, the software to configure the ProfIPAQ transmitters via the PC serial port.

It also contains some generic PROFIBUS information. ProfIPAQ transmitters DD are integrated into Siemens Simatic PDM version 5.1 or higher. For use with an earlier version of Siemens Simatic PDM and other software problems using Siemens Simatic PDM, consult Siemens user's manual.

# **1.2 About ProfIPAQ**

ProfIPAQ is a line of temperature transmitters from INOR, designed according to the latest PROFIBUS-PA standard for temperature transmitters, i.e. Profile 3.0, class A & B. At present the following versions are available:

ProfIPAQ-H in-head for non-Ex and Non-Incendive gas (Zone 2) applications.

ProfIPAQ-H/D is a dust version of ProfIPAQ-H with dust tested housing for non-Ex and Non-Incendive dust (Zone 22) applications.

ProfIPAQ-HX in-head for Intrinsic safe Ex ia/ib gas applications (Zone 0 and 1),

ProfIPAQ-HX/D is a dust version of ProfIPAQ-HX with a dust tested housing for Intrinsic safe Ex ia/ib dust applications (Zone 21) applications and

ProfIPAQ-L DIN-rail mounted for non-Ex applications.

## **1.2.1 Features:**

- PROFIBUS PA certified communication
- Easy setup via a separate INOR communication port as an alternative to PROFIBUS
- High accuracy measurement
- Linearizes for most temperature sensors.
- Custom linearization for other type of sensors with mV and ohm output.
- Accepts two input signals making it possible to do differential measurements, average measurement, redundancy and sensor ageing control.
- FDE (Fault Disconnect Equipment) ensures that the ProfIPAQ transmitter won't pull down a whole segment in a PROFIBUS net if the transmitter fails internally.
- DDL and GSD files available
- Sensor monitoring functions: sensor break, sensor short circuit, low sensor isolation
- A separate LCD-indicator can be connected to the communication port of the transmitter.

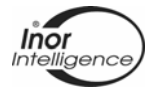

## **1.3 About PROFIBUS**

PROFIBUS-PA is an all-digital, serial, two-way communication system that interconnects field equipment such as sensors, actuators, and controllers. Power supply and output digital signal uses the same two wires. The physical layer is described in EN 61158-2 and the protocol in EN 50170.

For more information concerning PROFIBUS, visit the PROFIBUS organization homepage at address www.profibus.com. There you find a lot of information about the PROFIBUS protocol, PROFIBUS tools, PROFIBUS news, GSD and DDL's, competence center, FAQ's and more and there is a lot of interesting PDF's for downloading.

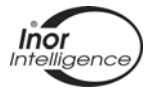

# **Part 1**

# **2 ProfIPAQ-H/-HX/-L Installation and Maintenance**

## **2.1 General**

Electrical temperature sensors such as RTDs and thermocouples produce low-level signals proportional to temperature. The ProfIPAQ temperature transmitter converts the analogue sensor signal to a digital signal that is relatively insensitive to lead length and electrical noise. This digital signal is then transmitted over the bus to the configuration device and the control system.

The ProfIPAQ transmitter is compatible with many RTD and thermocouple sensor types as well as potentiometer and voltage input. Figure 12 shows the correct input connections to the sensor terminals on the transmitter.

#### **2.1.1 CAUTION**

If the sensor is installed in a high-voltage environment and a fault condition or installation error occurs, the sensor leads and transmitter terminals could carry lethal voltages. Use extreme caution when making contact with the leads and terminals.

#### **2.1.2 Ex installation**

For a safe installation in hazardous area the transmitter must only be installed by qualified personnel that are familiar with the national and international laws, regulations, directives and standards (e.g. EN50039, En 50284, IEC 60079-14 and IEC 60079-17) that apply to the installation conditions.

#### **2.1.3 Default Settings**

The ProfIPAQ transmitter has a standard configuration when it is delivered from factory. These settings can be changed by either the ProfiSoft software, via Simatic PDM system or via any other system using the ProfIPAQ DDL.

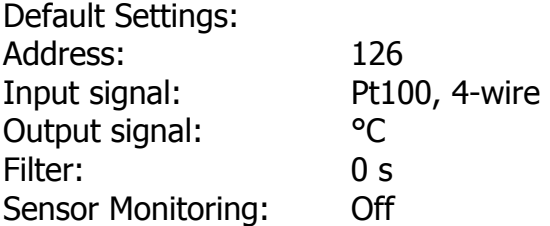

# **2.2 ProfiSoft Communication**

Communication to ProfIPAQ via ProfiSoft and INOR Communication cable **must NOT** be performed unless the area where the transmitter is located is known to be non-hazardous. When installed in hazardous area always use the PROFIBUS communication to change settings.

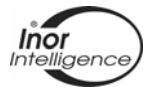

# **2.3 Short form Data (complete data in chapter Specifications)**

Power supply  $9 - 32$  VDC Isolation Input/Output 1500 VAC Output ProfIbus PA Profile v. 3.0 Class A&B Operating temperature ProfIPAQ-H/-HX  $-40 - +85 \degree C$  / -40 -  $+185 \degree F$ ProfIPAO-L  $-20 - +70$  °C / -4 -  $+158$  °F

#### **2.3.1 Ex Data (also see certificate and control drawings)**

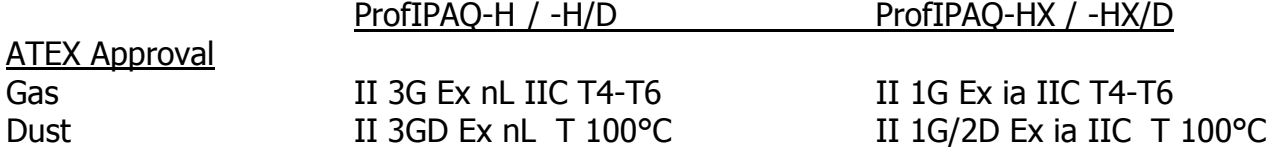

**ProfIPAQ-H/-H/D** is intended to be connected to a standard power supply (Class 2) with maximum supply voltage to the transmitter of 30 VDC or a FNICO power supply / Segment coupler, mounted outside the hazardous area. The data for the transmitter is:

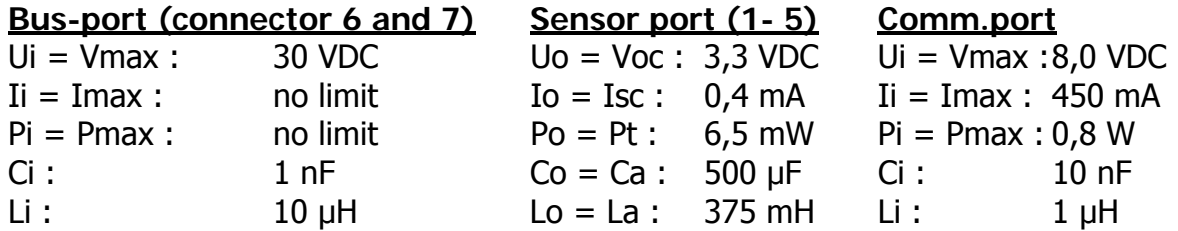

For the ambient temperature:

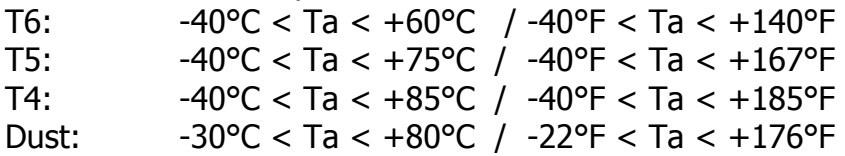

**ProfIPAQ-HX / -HX/D** is intended to be connected to a certified intrinsic safe power supply / Segment coupler with FISCO data, mounted outside the hazardous area. The data for the transmitter is:

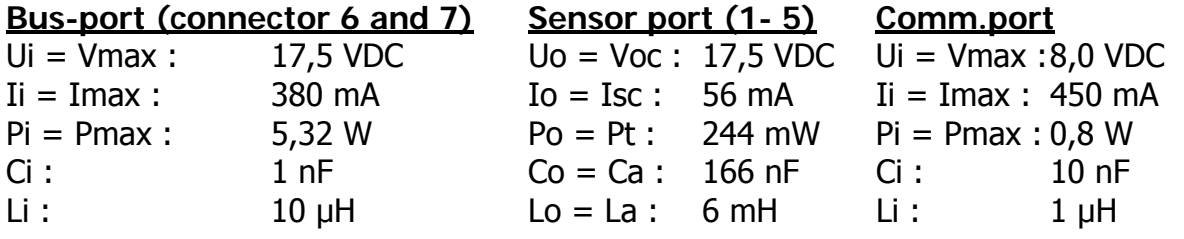

For the ambient temperature:

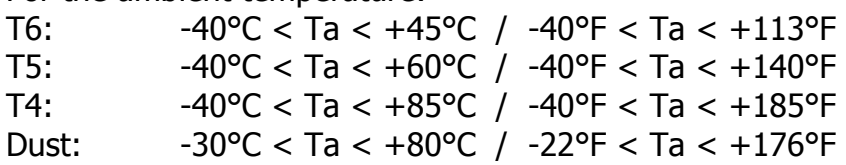

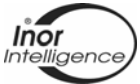

# **2.4 Identification of the transmitter: See labels on the transmitter**

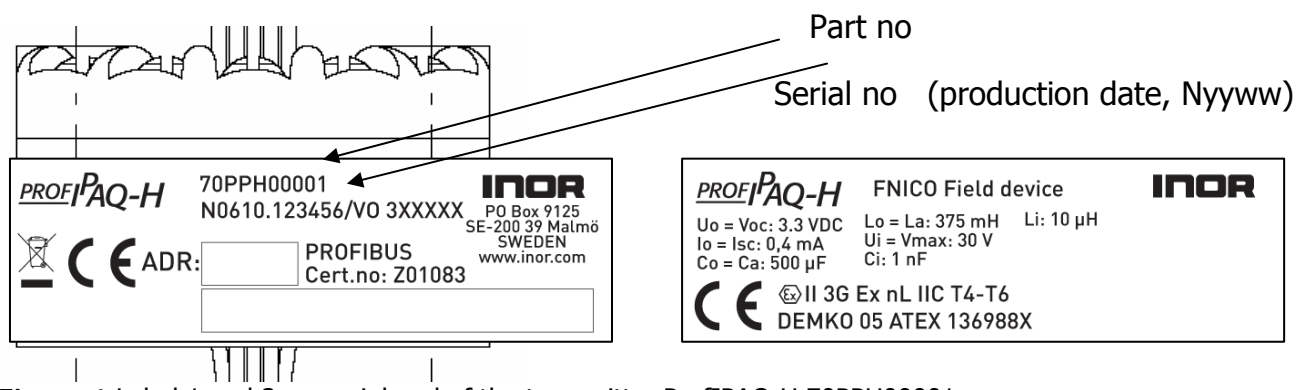

**Figure 1** Label 1 and 2 on peripheral of the transmitter ProfIPAQ-H 70PPH00001

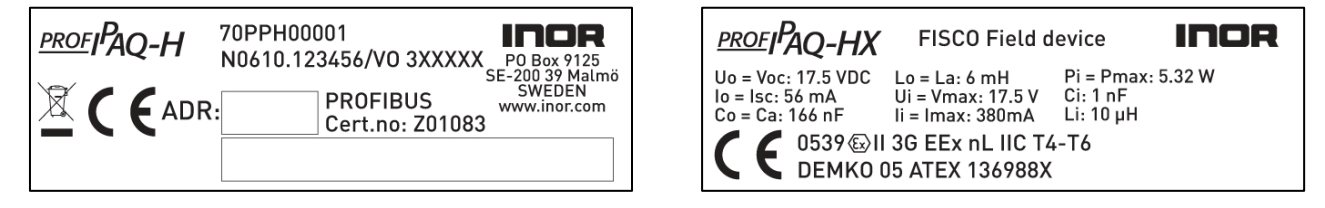

**Figure 2** Label 1 and 2 on peripheral of the transmitter ProfIPAQ-HX 70PPHX0001

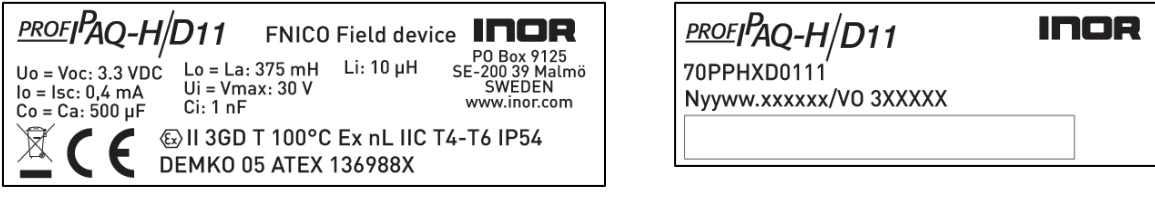

**Figure 3** Label 1 and 2 on enclosure of the transmitter ProfIPAQ-H/Dxy 70PPHD0xy1 (e.g. 70PPHD0111)

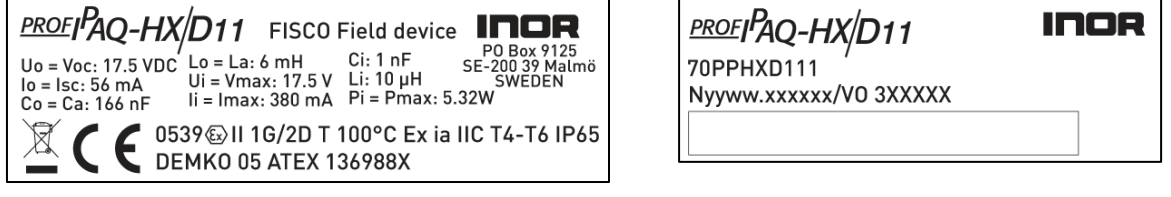

**Figure 4** Label 1 and 2 on enclosure of the transmitter ProfIPAQ-HXDxy 70PPHXDxy1 (e.g. 70PPHXD111)

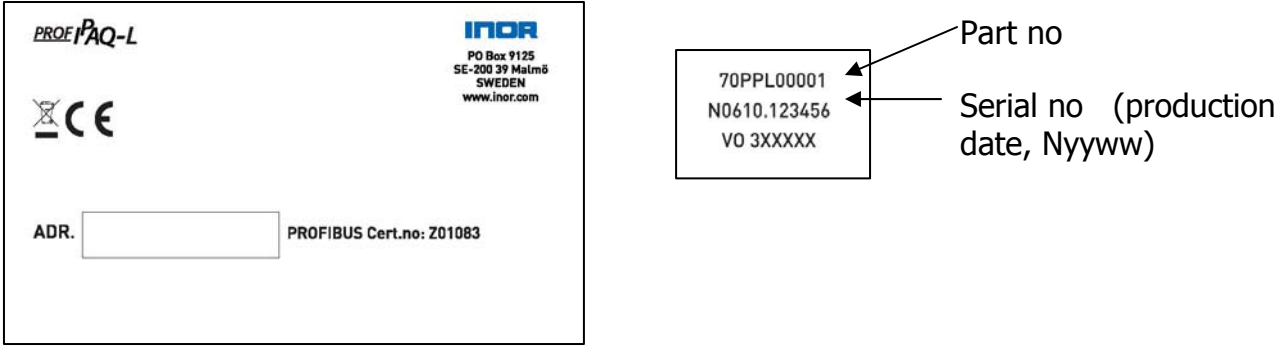

**Figure 5** Label 1 and 2 on enclosure of the transmitter ProfIPAQ-L 70PPL00001

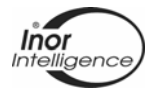

# **2.5 Installation in an encapsulation**

#### **2.5.1 Ambient temperature considerations**

The ProfIPAQ-H / -H/D / -HX / -HX/D transmitter is designed to operate within specifications for ambient temperatures between  $-40$  and 85 °C ( $-40$  and 185 °F), also see ambient temperatures depending on temperature class and Gas- or Dust-installation in section 2.3.1, Ex data. Heat from the process is transferred via the thermowell to the transmitter housing. If the expected process temperature is near or beyond specification limits, this may rise the temperature in the transmitter housing (encapsulation) above specified ambient temperature. Always verify that the temperature where the transmitter is mounted is not above the specified limit. One way to reduce heat transfer via the thermowell is to increase the length of the thermowell or to move the transmitter housing away from the heat source. The same safety measures can be used when the temperature is below the specified minimum temperature.

#### **2.5.2 ProfIPAQ-H/-HX (Gas)**

The transmitter may be mounted in a temperature sensor housing, in a box or on a DIN rail. It is recommended to use INOR mounting accessories, see 2.11, Accessories.

For non-Ex application, a housing with IP 54 is recommended. Most temperature housings fulfill this requirement.

For Ex n application (non-incendive, Zone 2, Category 3G) ProfIPAQ-H in a housing with at least IP 54 is needed. The enclosure must fulfill the requirements of EN 60079-0 and EN 60079-15 regarding impact and IP degree, which easiest is achieved by using certified enclosures, e.g. the housings approved together with ProfIPAQ-H/D / -HX/D. For applications requiring installation into Zone 0 (Category 1G) or Zone 1 (Category 2G) ProfIPAQ-HX is used, installed in an appropriate housing with an ingress protection of at least IP20.

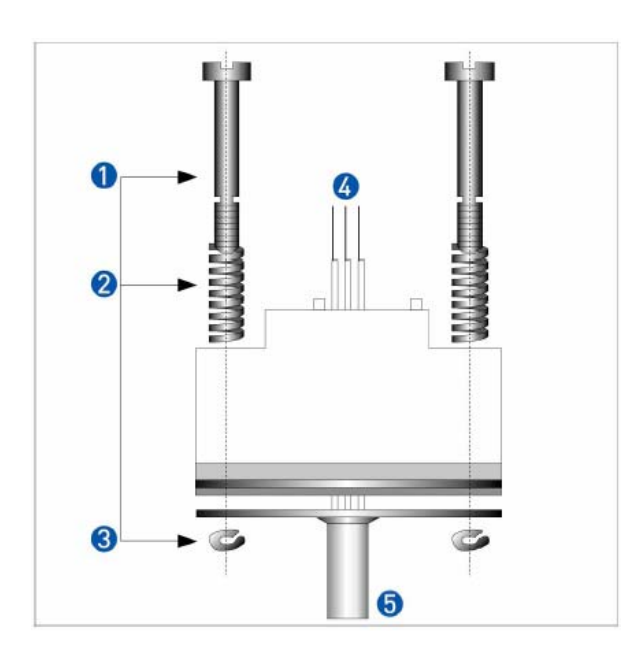

- 1 M4 Screw, special for ProfIPAQ-H/-HX
- 2 Spring
- 3 Locking washer
- 4 Sensor wires
- 5 Sensor protection tube

**Figure 6** Mounting with Standard Mounting kit 70ADA00017

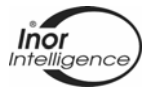

#### **2.5.3 ProfIPAQ-H/D/-HX/D (Dust)**

ProfIPAQ-HX/Dxy and ProfIPAQ-H/Dxy – D indicates it is a dust version with dust tight connection head.

x indicates type of connection head: y indicates process entry:

 $x=1$  INOR Connection head BI  $y=1$  M24x1,5

 $x=2$  INOR Connection head BS  $y=2$  G  $\frac{1}{2}$ "

 $x=3$  INOR Connection head DANX (GR-A/BL)  $y=3$  NPT  $\frac{1}{2}$ "

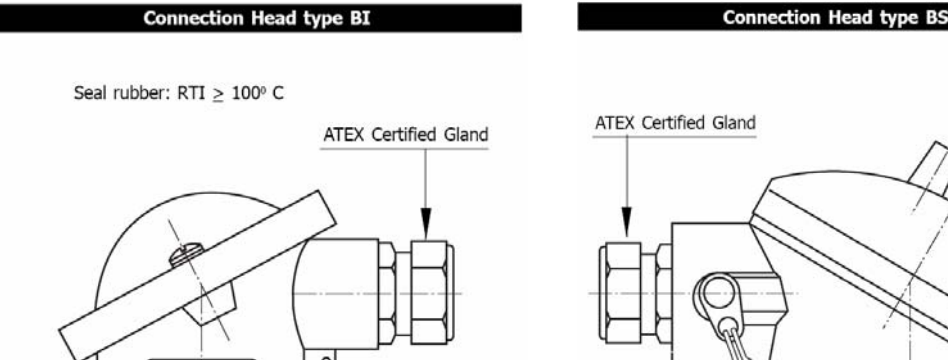

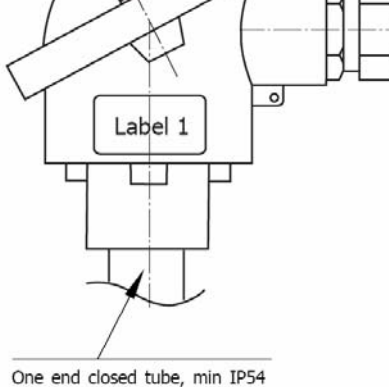

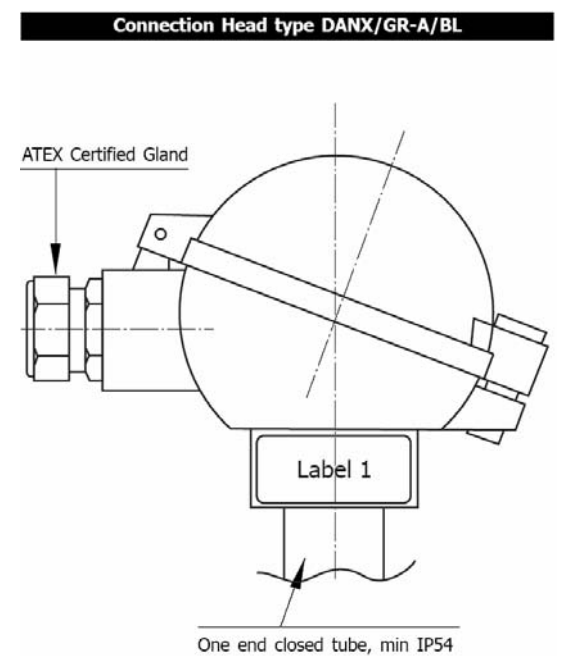

**Figure 9** Connection head DANX

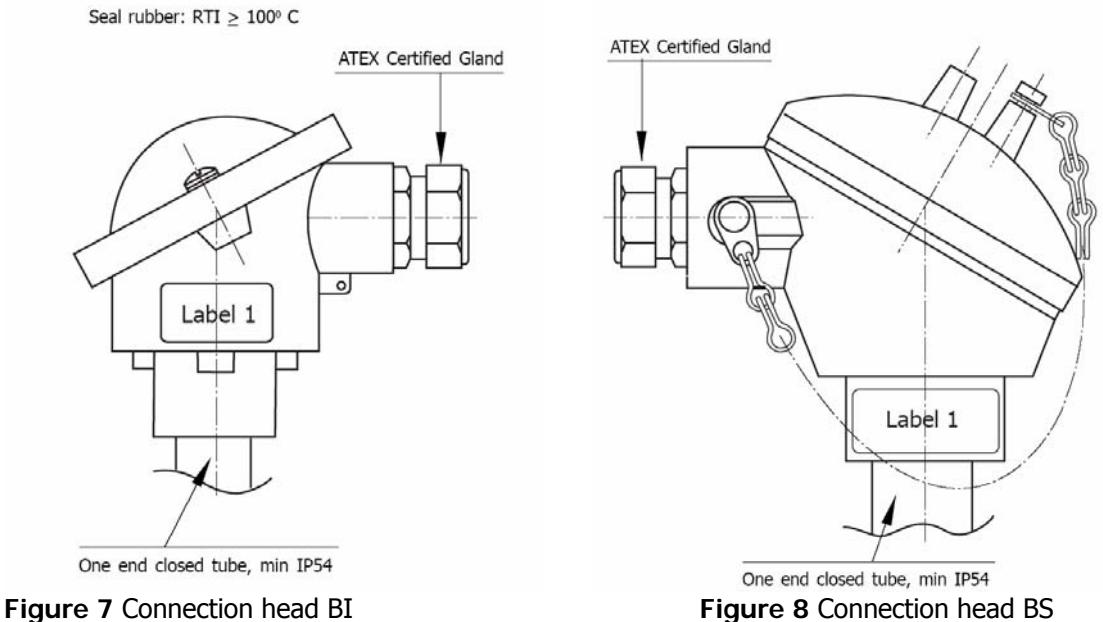

For dust-applications Category 2D (Zone 21) ProfIPAQ-HX/Dxy with at least IP 65 is needed. Make sure the correct gasket is used. Cable entries and blanking elements, suitably Ex certified and correctly installed, shall be used.

For dust-applications Category 3D (Zone 22) ProfIPAQ-H/Dxy with IP 54 is used. Cable entries and blanking elements, suitably Ex certified and correctly installed, shall be used.

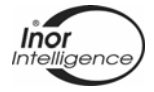

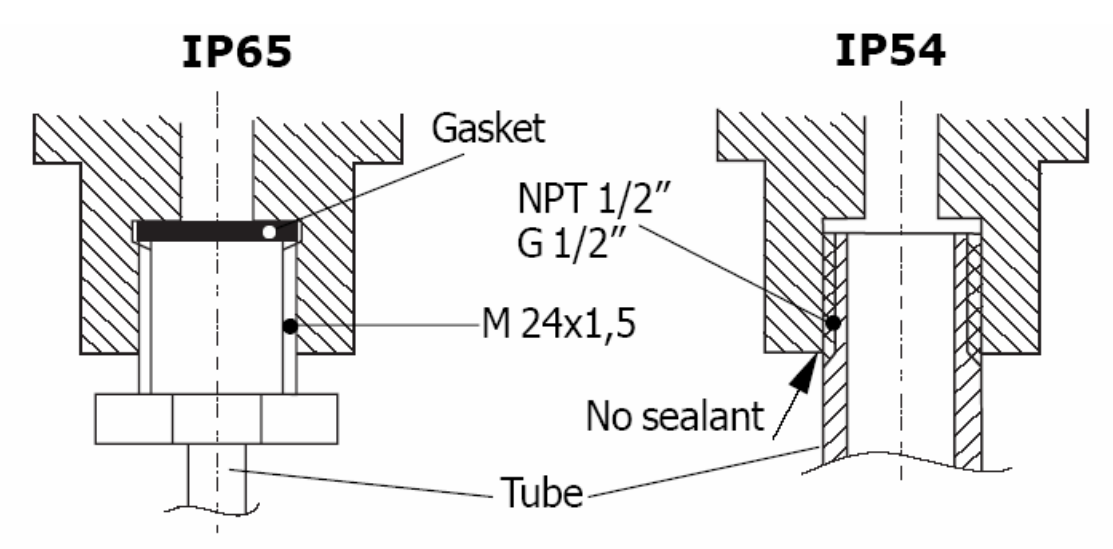

**Figure 10** Connection head Sealing

#### **2.5.4 ProfIPAQ-L**

The ProfIPAQ-L transmitter is intended for mounting on a 35 mm DIN Rail and **must not** be placed in Ex Hazardous area.

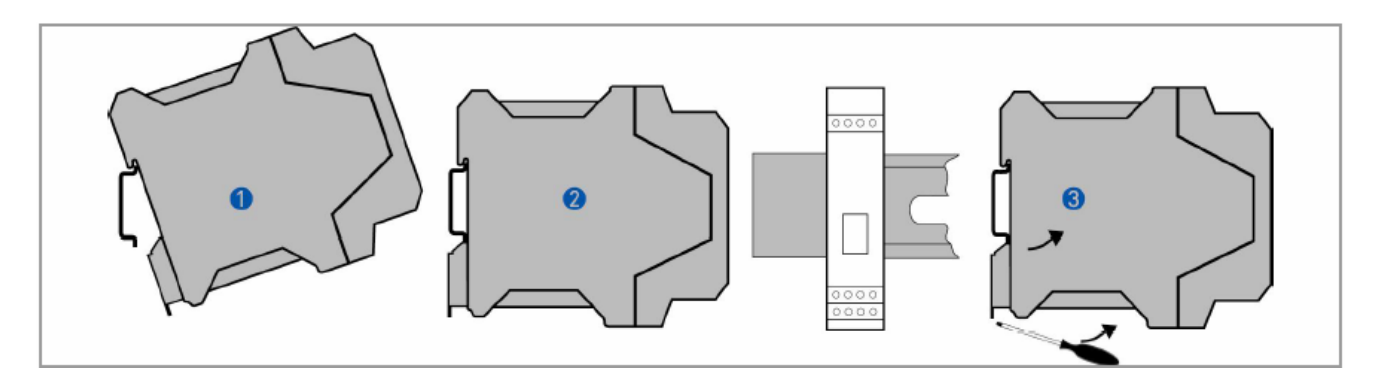

**Figure 11** ProfIPAQ-L rail mounding and demounting

- 1 Place the transmitter on upper part of the rail
- 2 Press the transmitter down until it hangs on to the rail
- 3 To remove the transmitter, use a screw driver to loosen the hook from the lower rail part and bend gently the transmitter upwards

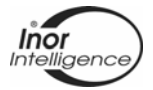

## **2.6 Connections**

The input and output/power supply of the ProfIPAQ are connected according to connection chart, Figure 12. The output connection (Bus connection) is polarity independent. Also see Appendix B, Profibus cabling.

To ensure an adequate sensor connection, anchor the sensor lead wires beneath the flat washer on the terminal screw.

#### **2.6.1 Connection Diagram**

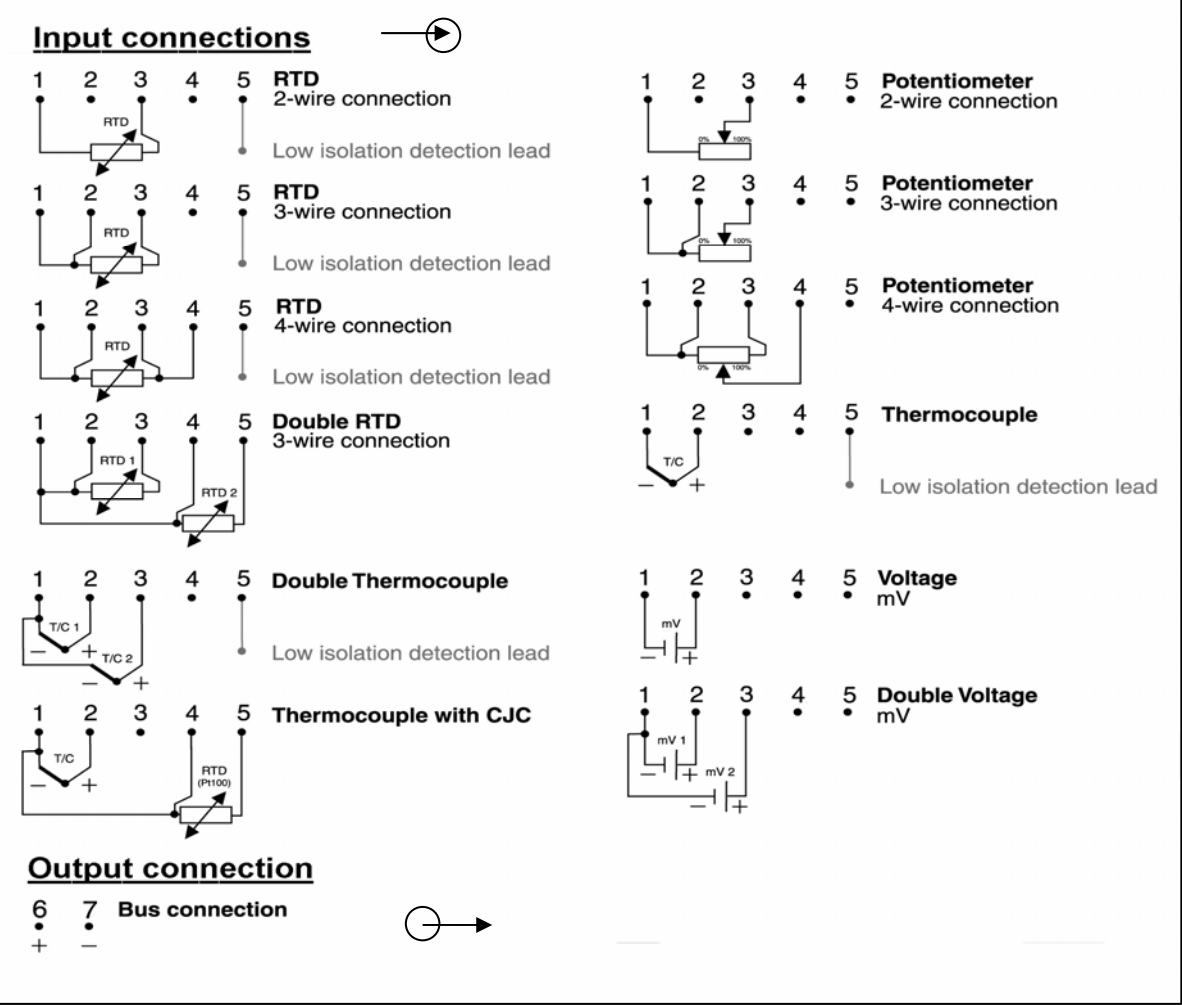

**Figure 12** Connection chart

#### **2.6.2 LCD-W12**

A special LCD-indicator, INOR LCD-W12, can be connected to the communication port of the ProfIPAQ. It gets its power and digital data from the ProfIPAQ. The activation of the communication port as a display connection and number of decimals to be shown in the display are selected via the ProfiSoft software, see chapter 4. The display LCD-W12 is not approved for mounting into Ex Hazardous area.

#### **2.6.3 Ex Bus connection:**

The models ProfIPAQ-HX and ProfIPAQ-HX/Dxy must be electrically connected via a certified intrinsic safe power supply unit or an intrinsic safe segment coupler, which is mounted outside the hazardous area, for use in Ex ia or Ex ib applications. For nonincendive Ex nL applications (ProfIPAQ-H and ProfIPAQ-H/Dxy) the transmitter must be connected to a standard power supply (Class 2 for USA). Provisions shall be made to protect the transmitter from transient disturbances of more than 42V on power supply lines.

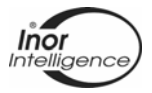

#### **2.6.4 Ex Cable requirements:**

For an ambient temperature  $\geq 70^{\circ}$ C, heat resistant cables shall be used with a rating of at least 10K above the ambient temperature. For ambient temperatures below  $-10$  °C use field wiring suitable for the minimum ambient temperature.

#### **2.6.5 ProfIPAQ SmartSense (low sensor isolation detection)**

SmartSense is a feature that continuously monitors the isolation resistance of thermocouples and RTDs as well as the cabling between sensor and transmitter. ProfIPAQ will react by transmitting information over the PROFIBUS if the isolation resistance is below a user-defined level. SmartSense requires an extra lead (Low isolation detection lead) inside the thermocouple or RTD, see connection chart. For information on how to activate this function, see 4.1.5 Output configuration in the Part 2 of the manual.

#### **2.6.6 ProfIPAQ Sensor Aging**

If an RTD or thermocouple with double sensor elements is used, ProfIPAQ can often detect sensor aging by checking the reading from both elements. Too big difference will indicate sensor aging, and information will be transmitted over the PROFIBUS. How to activate this function, see 4.1.5 Output configuration in Part 2 of the manual.

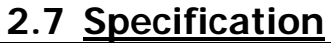

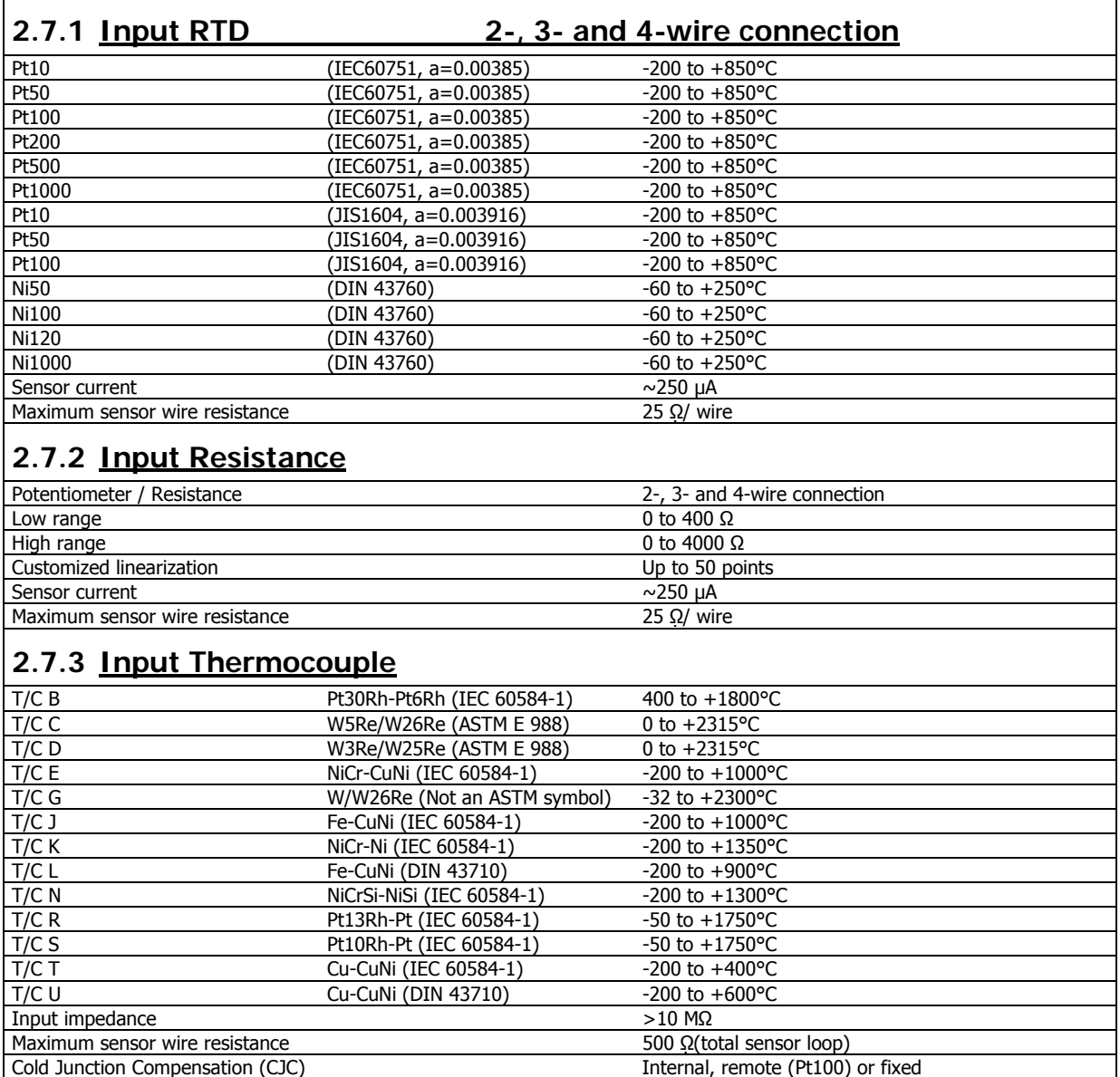

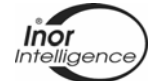

# **2.7.4 Input Voltage**

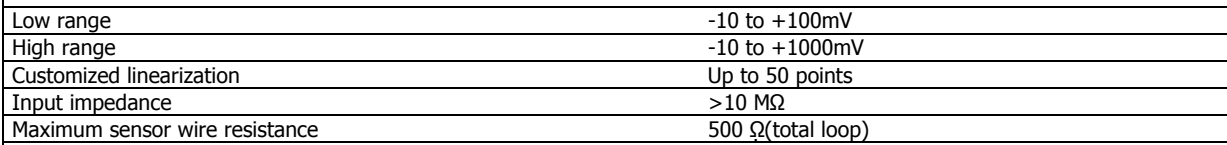

# **2.7.5 Double inputs for RTD, Thermocouple and Voltage**

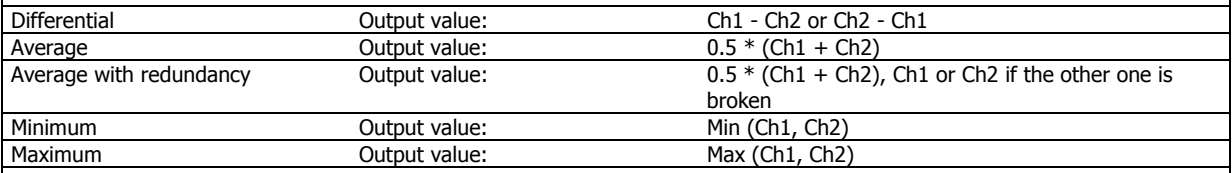

# **2.7.6 Output**

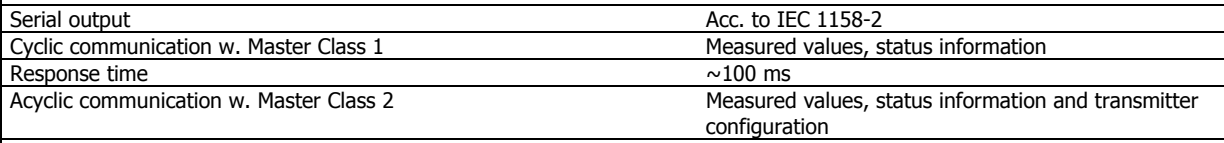

# **2.7.7 General data**

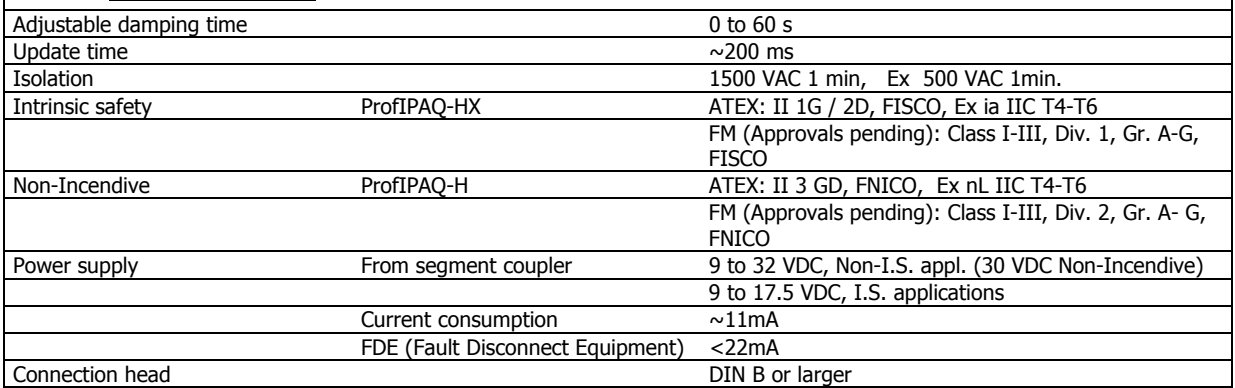

#### **2.7.8 Environment conditions (also see Ex data)**

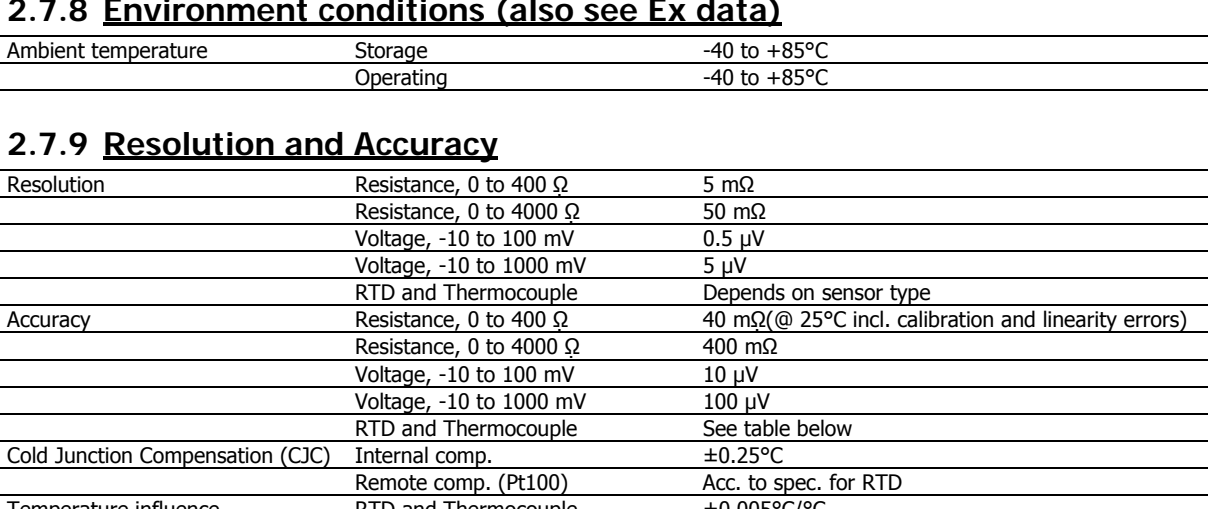

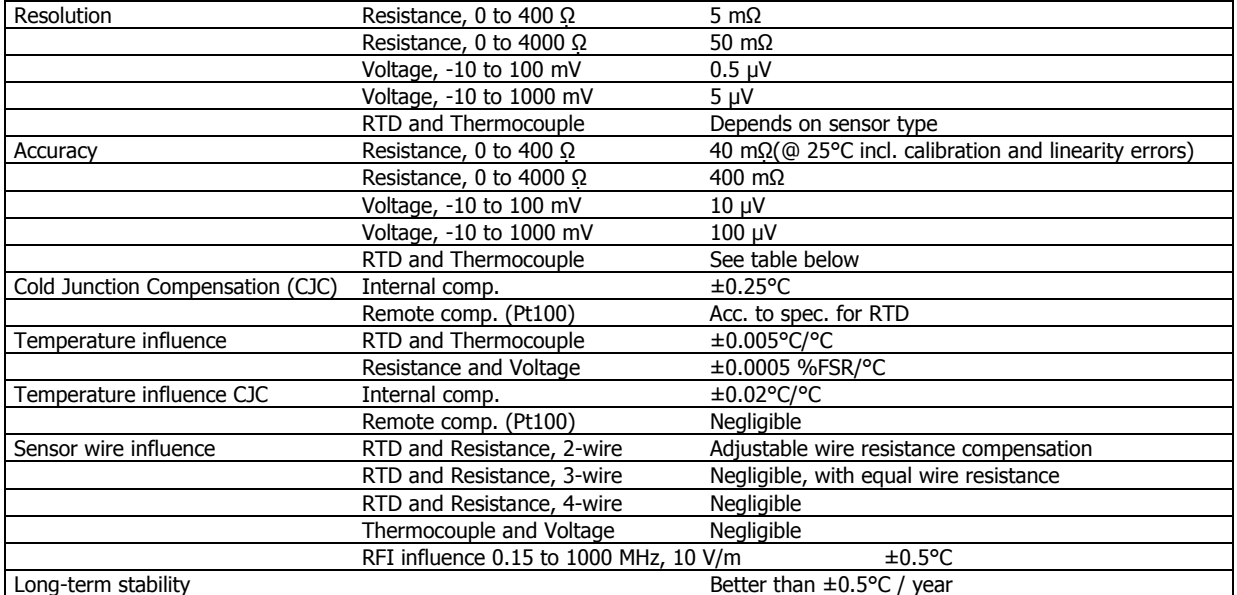

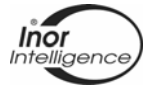

## **2.7.10 Accuracy Specifications for RTD and Thermocouple Input**

Specified @ 25 °C. Including calibration and linearity errors. CJC error not included.

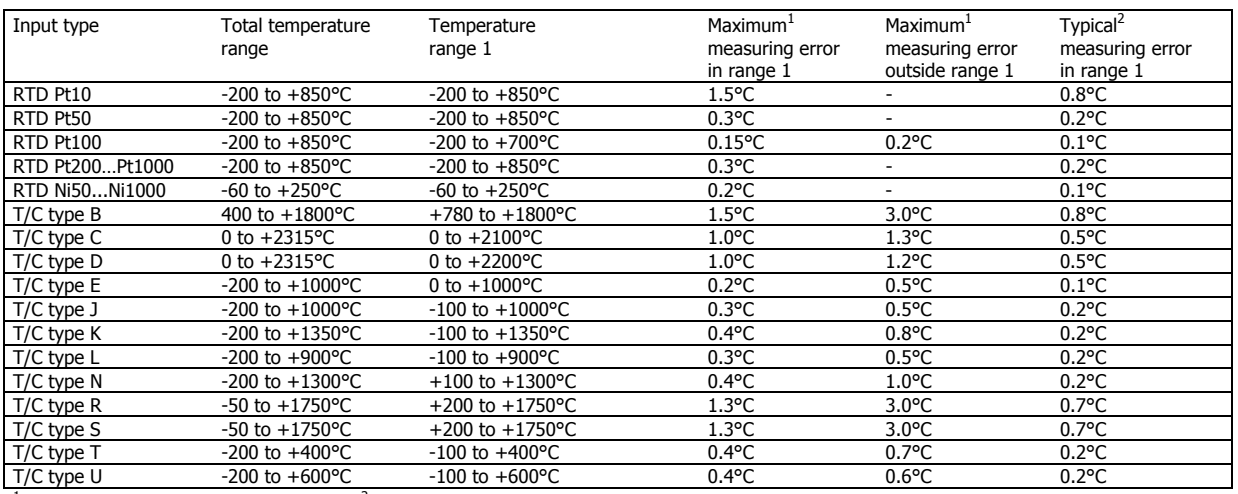

 $1$ Conformance level 95% (2σ)<sup>2</sup>

 $2$  Conformance level 68% (1σ)

# **2.8 Dimensions**

#### **2.8.1 ProfIPAQ-H/-HX**

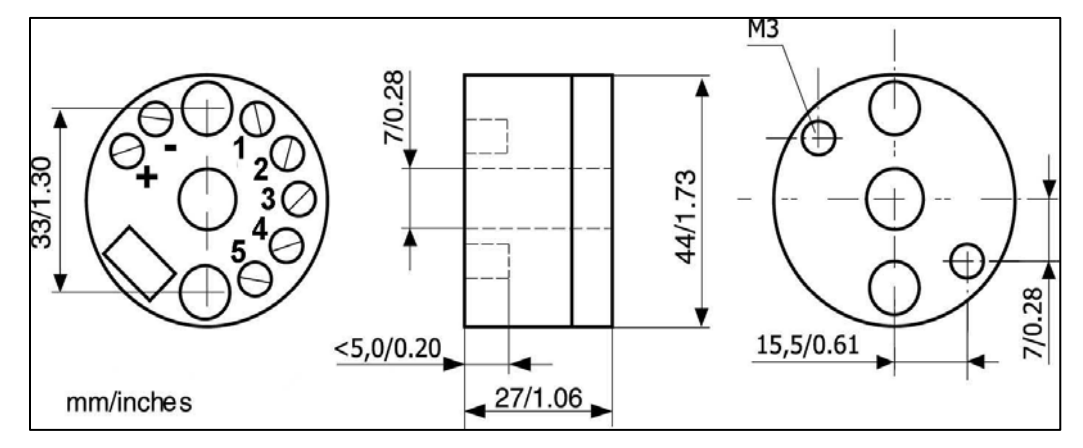

**Figure 13** Dimension ProfIPAQ-H/-HX

#### **2.8.2 ProfIPAQ-L**

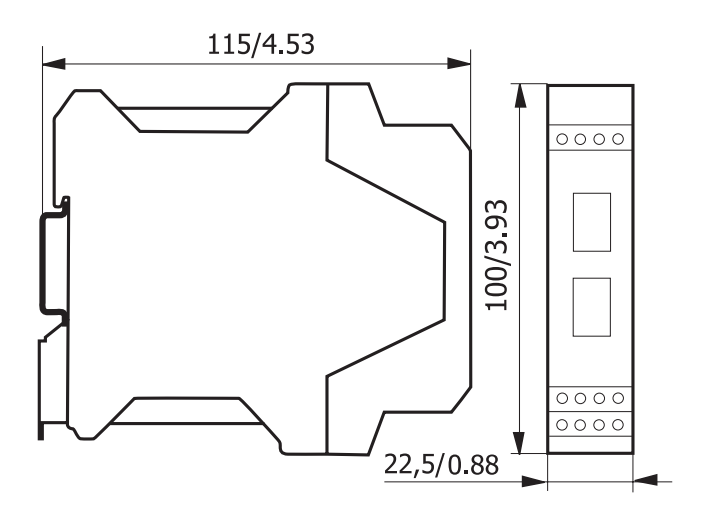

**Figure 14** Dimension ProfIPAQ-L

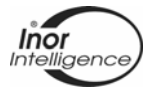

#### **2.9** Service and repair

ProfIPAQ does not contain any serviceable parts inside and cannot be repaired. A defective unit is sent to INOR Process AB or the local distributor for exchange. A clear description of the malfunction must be attached for warranty claims**.**

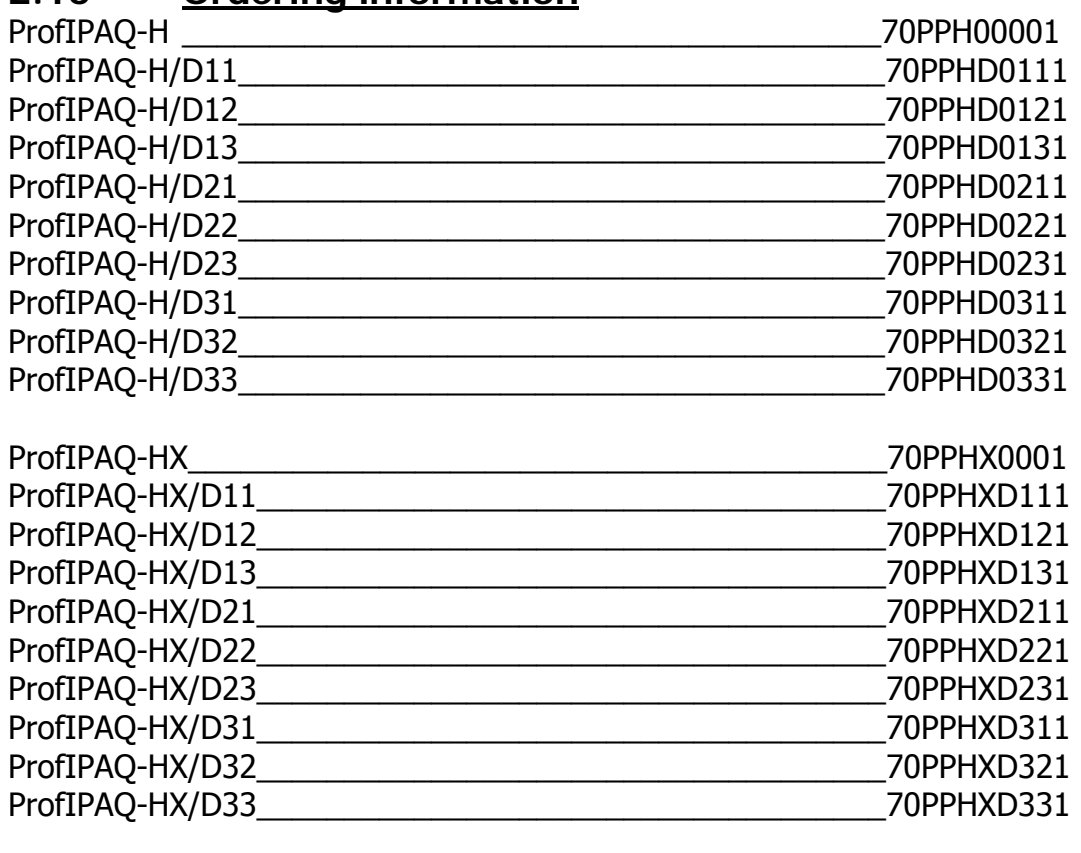

# **2.10 Ordering information**

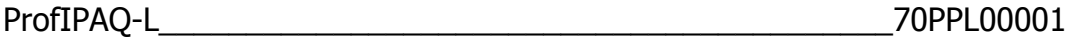

## **2.11 Accessories**

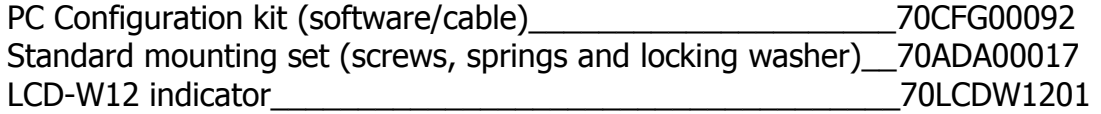

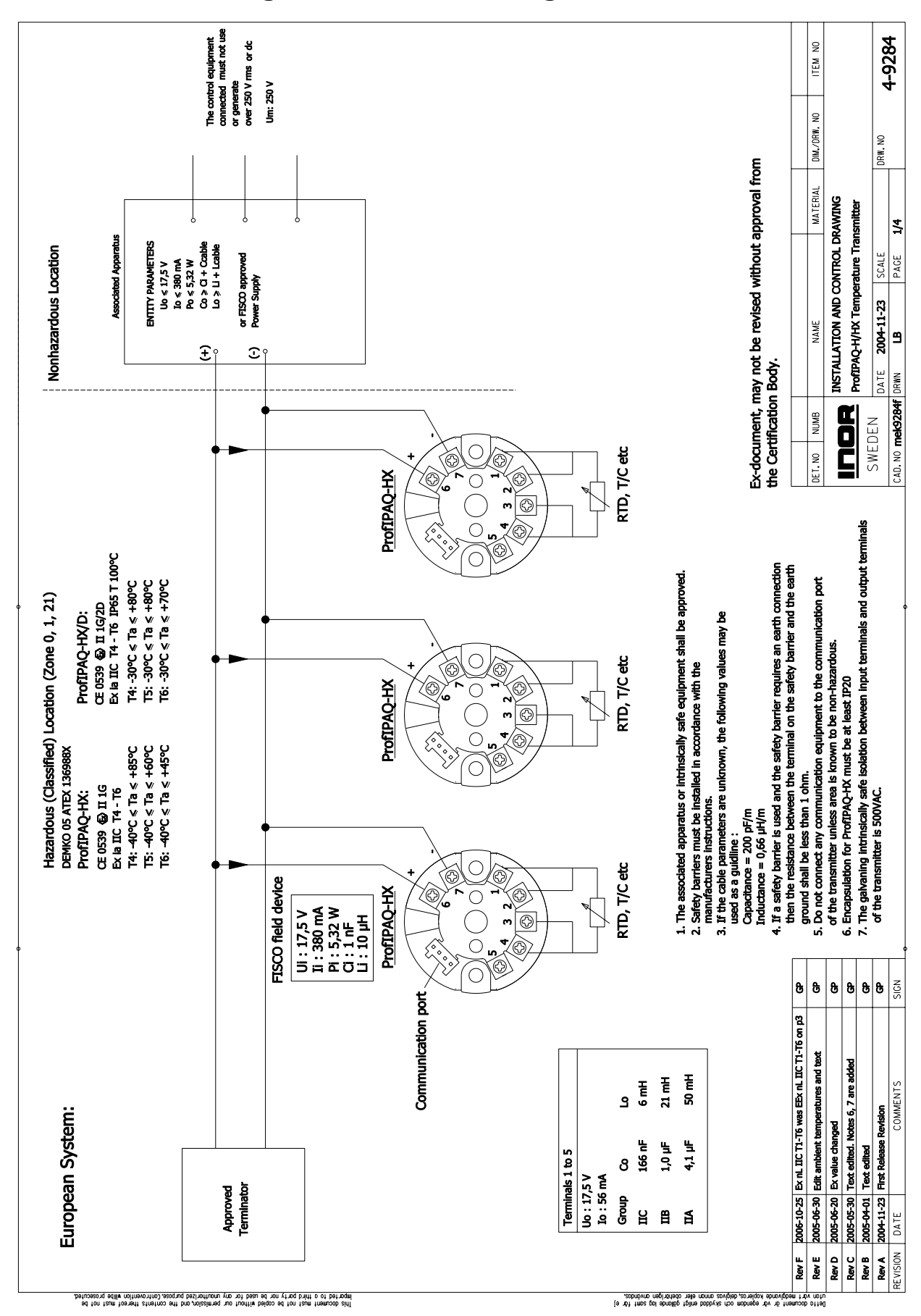

# **Control Drawings for installation guidance**

**Figure 15** Control / Installation Drawing Zone 0, Zone 1, Zone 21

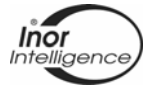

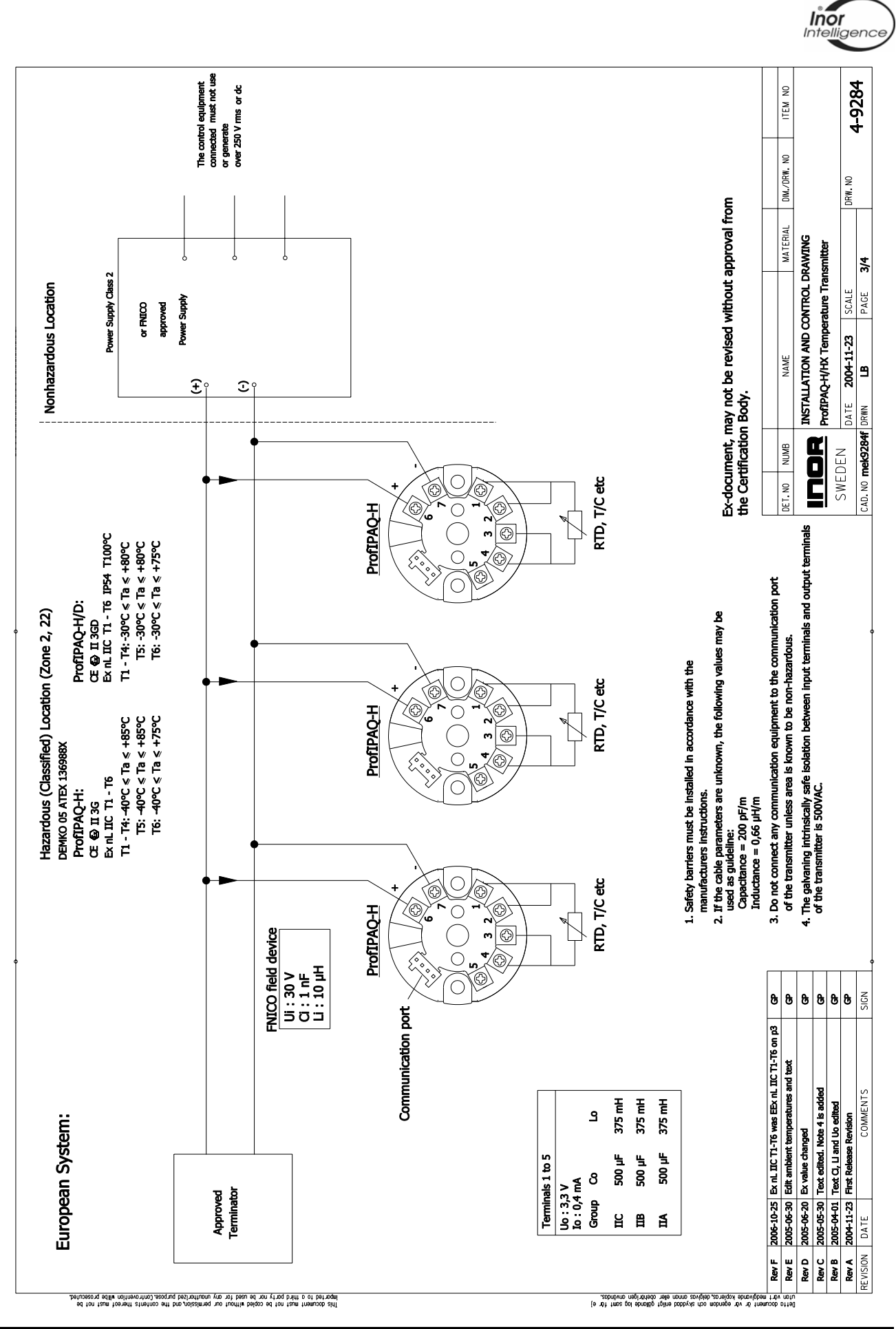

**Figure 16** Control / Installation Drawing Zone 2, Zone 22

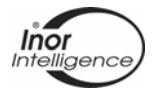

# **Part 2**

# **4 ProfIPAQ Software and Programming**

## **4.1 INOR PC configuration software ProfiSoft**

INOR PC configuration software ProfiSoft is used to configure the ProfIPAQ via the PC, so that the configuration can be done before installation of the device in the PROFIBUS net. To communicate with the ProfIPAQ transmitter with the ProfiSoft software a standard PC and a special communication cable is needed. This communication cable between the PC and the ProfIPAQ transmitter is a special cable called IPRO-X, Part no 70IPRX0002, and is part of the PC Configuration kit 70CFG00092.

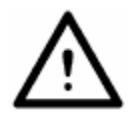

As all ProfIPAQ units as default have the address 126 it is recommended to change to the correct (desired) address before installing the unit in the PROFIBUS system. This address change is easily done with the help of INOR ProfiSoft.

#### **4.1.1 Installation**

To install the ProfiSoft distributed on a CD, insert the CD in the CD slot of the PC, and the autorun will start the installation program. Follow the instructions on the screen. In case the autorun feature is disabled on your PC, execute D:\ SLCDMENU.EXE (where D: is assumed to be the CD drive). After the installation is completed, you will find the program under C:\Program\INOR\ProfiSoft (the default choice).

The latest version of ProfiSoft can be downloaded from the INOR web-page www.inor.com.

To uninstall ProfiSoft, select Add/Remove programs in the control panel. Select ProfiSoft and click **Add/Remove**.

#### **4.1.2 Overview.**

To start ProfiSoft, select  $Start - Programs - INOR - ProfitSoft$ . There are 10 icons and three tabs.

吟 Open saved configuration file. Save current configuration to a file. § Print current configuration. Ċ Read configuration from transmitter to ProfiSoft.  $\hat{\mathbf{Y}}$ 岯 Transmit current configuration in ProfiSoft to the transmitter. ್ಯ View actual input and output signal from transmitter. 0%<br>100% Enter error correction mode. ę. Miscellaneous options. Help.

Exit the program.

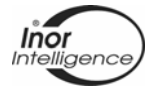

## **4.1.3 Input configuration**

| <b>B</b> ProfiSoft<br>$\Box$ $\times$<br>File View Miscellaneous Help                                                                                      |                                                                    |                                                                                                    |  |  |  |  |  |  |  |
|----------------------------------------------------------------------------------------------------|--------------------------------------------------------------------|----------------------------------------------------------------------------------------------------|--|--|--|--|--|--|--|
| န္တ<br>鱼<br>$\dot{Z}$<br>$\Box$<br>ы                                                                                                    | $^{0\%}_{100\%}$<br>$\mathcal{G}^{\mathcal{D}}_{\mathcal{G}}$<br>ᆌ |                                                                                                    |  |  |  |  |  |  |  |
| <b>Input Configuration</b>                                                                                                    | <b>Device Information</b>                                          | <b>Output Configuration</b>                                                                                                    |  |  |  |  |  |  |  |
| <b>Input Type</b><br>C Resistance<br>C Voltage<br>$\blacktriangledown$<br>Pt100, a=0.003850<br><b>Input Limits</b><br>$60 - 400$ Ohm<br>$C_0$ 0 - 4000 Ohm | <b>Connection Chart</b><br>5<br><b>RTD</b>                         | <b>Process Values</b><br>Input<br><b>Upper Sensor Limit</b><br>850,00<br>Upper Range Value<br>850,00<br>Lower Range Value<br>$-200,00$<br>Lower Sensor Limit<br>$-200,00$ |  |  |  |  |  |  |  |
| <b>Sensor Connection</b><br>$Ci$ 2 Wire                                                                                                    | Bias, Ch1 $(°C)$<br>0.00                                           | <b>Unit</b><br>l∘c                                                                                                    |  |  |  |  |  |  |  |
| C 3 Wire<br>$F.4$ Wire<br>C 2 x 3 Wire, Ch1 And Ch2                                                                                                    | Bias, Ch2 $(°C)$<br>0.00<br>Wire Res. Comp. (Ohm)<br>0.00          | <b>Error Correction</b><br>Channel 2<br>Channel 1<br>Max:                                                                                                    |  |  |  |  |  |  |  |
|                                                                                                    | External CJC (°C)<br>0.00                                          | Max:<br>$\Box$<br>$\cap$<br>Min:<br>Min:<br>$\cap$<br>$\Box$                                                                                                    |  |  |  |  |  |  |  |
| Sensor Limits: -200,00 - 850,00 °C<br>PV Range: -200,00 - 850,00 °C                                                                                        |                                                                    |                                                                                                    |  |  |  |  |  |  |  |
| Input Limits: 0-400 Ohm<br>Input: RTD (4W)                                                                                                    | Measure Type: Ch1                                                  | <b>Configuration Not Downloaded</b>                                                                                                    |  |  |  |  |  |  |  |

**Figure 17** ProfiSoft Input Configuration.

#### Input Configuration:

Input type: Choose input type (PT100, PT1000, Ni100, Ni1000, ohm, mV, T/C ….). Input Limits: Select between 0-400 or 0-4000 ohm for resistance input type, and –10 to 100 mV or –10 to 1000 mV for voltage input type.

Sensor Connection: Connection to the sensor, select for 2-, 3-, 4-, 2 x 3-wire connection. Connection Chart: View the connection for the selected input type.

Bias: Value in temperature that can be algebraically added to process temperature.

Wire res. Comp: Resistance compensation for the wire (in Ohm) when 2 wire connection is used. The resistance is the total wire resistance in the input loop

Ext. CJC: Fixed temperature value of an external reference junction.

Process Values: Set the Upper/Lower range value (max/min value for the process), and the engineering unit.

Error Correction: View if the sensor is corrected (Sensor Error Correction or System Error Correction). Se Error Correction for more information

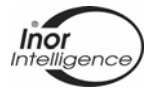

## **4.1.4 Device information**

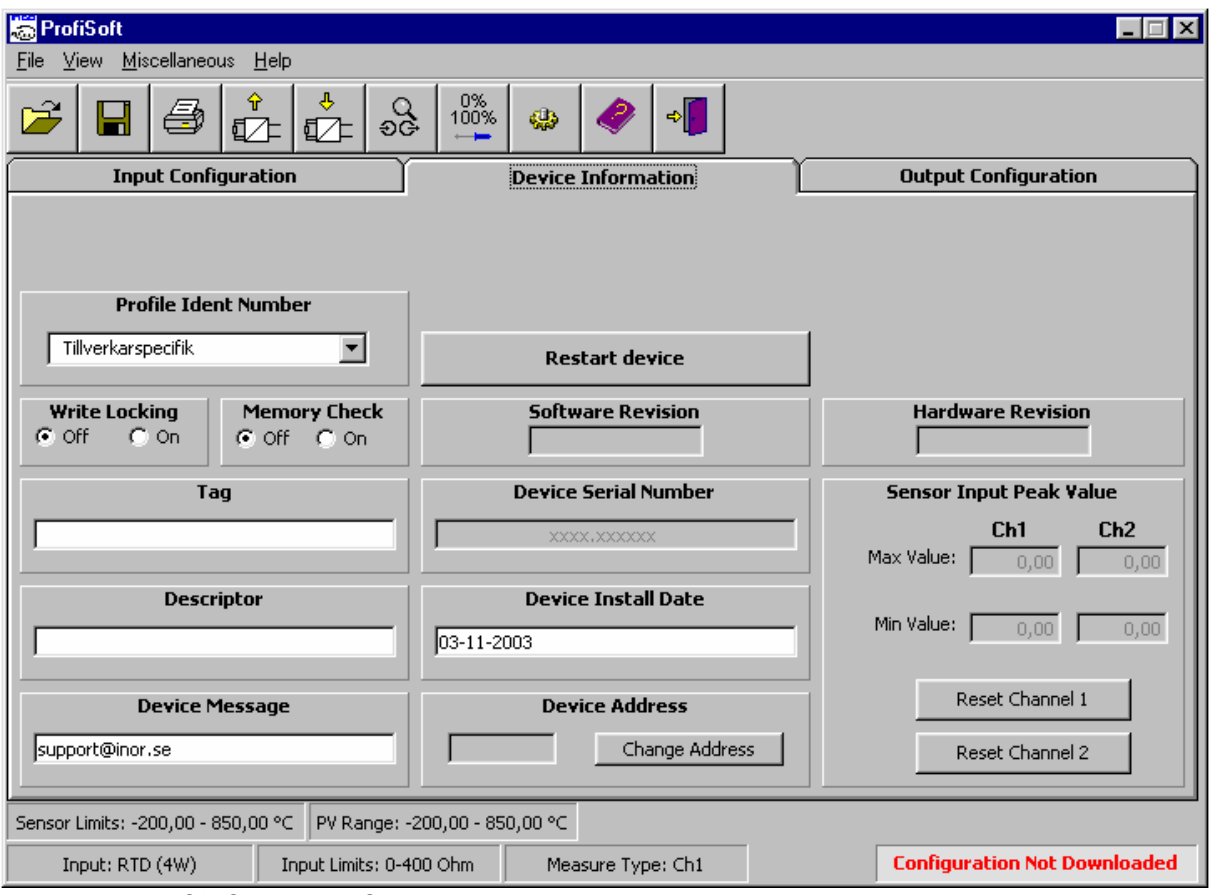

**Figure 18** ProfiSoft Device Information.

#### Device Information:

Profile Ident Number: Select PROFIBUS Profile Ver 3.0 or Manufacture Profile. Write locking: Software write protection.

Memory Check: Check the EEPROM status at startup (this increases the startup time).

Tag: Text field can be used in any way. A recommended use is a s a unique label for a field device in the plant.

Descriptor: Text that is associated with the Field Device.

Device Message: Text that is associated with the Field Device.

Restart device: Starts the device with the new values in EEPROM.

Software Revision: This revision corresponds to the software or firmware that is embedded in the Field Device.

Device Serial Number: Uniquely identifies the field (read only).

Device Install Date: Date on which the device was installed.

Device Address: The PA address for the device (se Change Address for changing the address).

Hardware Revision: Revision that corresponds to the electronics hardware of the Field Device (read only).

Sensor Input Peak Value: Sensors highest/lowest peak value. Shows the transmitters measured process Max/Min value when on-line. Press Reset button to reset the selected channels Max and Min values.

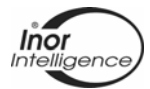

# **4.1.5 Output configuration**

| <b>ProfiSoft</b><br>$ \Box$ $\times$                                               |                                                        |                                                                                        |                                                                                                    |                                                                                                    |                                                                                                    |                     |  |  |  |
|------------------------------------------------------------------------------------|--------------------------------------------------------|----------------------------------------------------------------------------------------|----------------------------------------------------------------------------------------------------|----------------------------------------------------------------------------------------------------|----------------------------------------------------------------------------------------------------|---------------------|--|--|--|
| View Miscellaneous<br>Help<br>File                                                 |                                                        |                                                                                        |                                                                                                    |                                                                                                    |                                                                                                    |                     |  |  |  |
| Ŷ<br>岯<br>m                                                                        | န္တ<br>☑                                               | 0%<br>100%                                                                             | 63                                                                                                    | ÷.                                                                                                    |                                                                                                    |                     |  |  |  |
| <b>Input Configuration</b><br><b>Device Information</b><br>Output Configuration    |                                                        |                                                                                        |                                                                                                    |                                                                                                    |                                                                                                    |                     |  |  |  |
| <b>Output Values</b><br>Upper Range Value                                          | <b>Measure Type</b><br>Output value on FB1:<br>$G$ Ch1 |                                                                                        |                                                                                                    | <b>Sensor Wire Monitoring</b><br>Ch1<br>Ch2<br>Lead breakage and short circuit detection $\mathcal{C}$<br>G |                                                                                                    |                     |  |  |  |
| <b>Upper Alarm</b><br>Upper Warning                                                | 850,00<br>745,00<br>640.00                             | C Channel 1 Minus Channel 2<br>C Channel 2 Minus Channel 1<br>C Minimum Of Ch1 And Ch2 |                                                                                                    |                                                                                                    | enable<br>Lead breakage detection enable, short<br>С<br>circuit disable                                                                   |                     |  |  |  |
|                                                                                    |                                                        | Invalid                                                                                | C Maximum Of Ch1 And Ch2<br>C Average Of Ch1 And Ch2<br>Average Of Ch1 And Ch2<br>C But Ch1 Or Ch2 If Other Is |                                                                                                    | Lead breakage detection disable, short<br>C<br>circuit enable<br>Lead breakage detection and short circuit<br>С<br>C<br>detection disable |                     |  |  |  |
| Lower Warning<br>Lower Alarm                                                       | 10,00<br>$-95,00$                                      | Input value 1 on FB2<br>Input value 2 on FB3                                           |                                                                                                    |                                                                                                    | <b>Sensor Low Isolation</b><br>Monitoring                                                                                                 | <b>Sensor Aging</b> |  |  |  |
| Lower Range Value                                                                  | $-200,00$                                              |                                                                                        | <b>Display Output</b>                                                                                          |                                                                                                    | $C$ Enabled                                                                                                    | $\cap$ Enabled      |  |  |  |
|                                                                                    | None<br>Display<br>۰                                   |                                                                                        |                                                                                                    | C Disabled<br>C Disabled                                                                                    |                                                                                                    |                     |  |  |  |
| Alarm Hysteresis (°C)                                                              | Numbers of Decimals<br>l2<br>$\blacktriangledown$      |                                                                                        |                                                                                                    | <b>Isolation Limit</b><br>150                                                                               | Aging Limit (°C)<br>10.00                                                                                                    |                     |  |  |  |
| <b>Out Unit</b><br>٥C<br>50 - 500 kOhm<br>Filter Time (0-60s)<br>$\mathbf 0$       |                                                        |                                                                                        |                                                                                                    |                                                                                                    |                                                                                                    |                     |  |  |  |
| PV Range: -200,00 - 850,00 °C<br>Sensor Limits: -200,00 - 850,00 °C                |                                                        |                                                                                        |                                                                                                    |                                                                                                    |                                                                                                    |                     |  |  |  |
| <b>Modified</b><br>Input: RTD (4W)<br>Input Limits: 0-400 Ohm<br>Measure Type: Ch1 |                                                        |                                                                                        |                                                                                                    |                                                                                                    |                                                                                                    |                     |  |  |  |

**Figure 19** ProfiSoft Output Configuration.

#### Output Configuration:

Output Values: The setting for the lower/higher alarm and warning limits.

Alarm Hysteresis: Hysteresis expressed in the engineering units of the output value scale. An alarm occurs when a value exceeds an upper limit. The alarm's status remains true until the value drops below the limit minus the alarm hysteresis. The directions are reversed for low limit detection. The hysteresis is also used for the warnings.

Unit: Engineering unit for the output value.

Measure type: If sensor connections are Resistance 2 x 3 Wire or Voltage 2 x T/C, select the type of measuring results (output). The selected Measure type will be valid on FB1 (Function Block 1) while Input channel 1 will be valid on FB2 and Input channel 2 on FB3. Display Output: Turns the communication port of the transmitter into an output to an LCDdisplay and sets number of decimals to be shown on the display. Also sets the number of decimals shown in the View Signal window in ProfiSoft.

Filter Time: This parameter contains the time constant for the rise time of the output up to a value of 63,21% resulting from a step at the filter input. The engineering unit of this parameter is always second.

Sensor Wire Monitoring: Enables the lead breakage and short circuit detection. Sensor Low Isolation Monitoring: A monitoring of the internal isolation level in RTDs and T/Cs. If the isolation falls below the set "Isolation limit", a message will be transmitted. Sensor Aging: Compare if the input value for channel 1 differs the input value for channel 2. If the difference is larger than the entered limit a status signal is set and can be read by the PLC system. The limit has the same unit as the input signal.

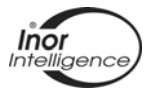

#### **4.1.6 Download and upload configuration to/from ProfIPAQ**

Before configuring the ProfIPAQ, setup the PC serial port and power supply to ProfIPAQ.

Use the PROFIBUS connection or connect an external power supply ( 9 to 32 VDC) to the PROFIBUS connections 6 and 7. To setup the serial port, select *Miscellaneous – Options* (Settings), and mark which communication port to use, Click OK.

We recommend uploading the configuration from the ProfIPAQ, before adjusting the parameters, to minimize the risk for unwanted changes, and then download the configuration to the ProfIPAQ. It's possible to read the configuration with the PC software ProfiSoft while the device communicates through the PROFIBUS, but this increases the PC communication time from appr. 15 sec up to appr. 210 sec, depending on actions on the bus. ProfiSoft ask if the communication over the PROFIBUS should be disconnected. If this is done, the device make a complete restart after reading, and will start the PROFIBUS communication again. Download a new configuration will disconnect the device before downloading, and then make a complete restart before start communicate over the PROFIBUS.

Upload configuration from ProfIPAQ to PC:

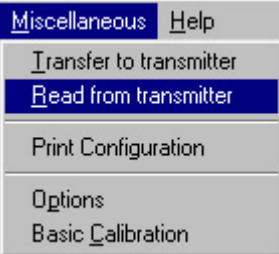

**Figure 20** ProfiSoft Upload Configuration.

Download configuration to ProfIPAQ:

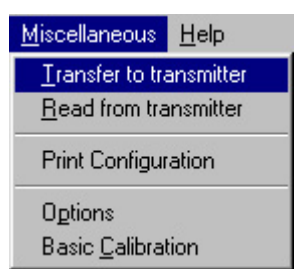

**Figure 21** ProfiSoft Download Configuration.

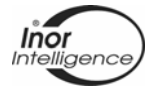

**ProfiBus output: Output → FB1** Channel 1 → FB2 Channel 2 → FB3

#### **4.1.7 View temperature**

To view the input signal, terminal temperature, output signal and the status from ProfIPAQ:

| View         | Miscellaneo |  |  |  |  |  |  |
|--------------|-------------|--|--|--|--|--|--|
| Input signal |             |  |  |  |  |  |  |

**Figure 22** ProfiSoft View Input signal.

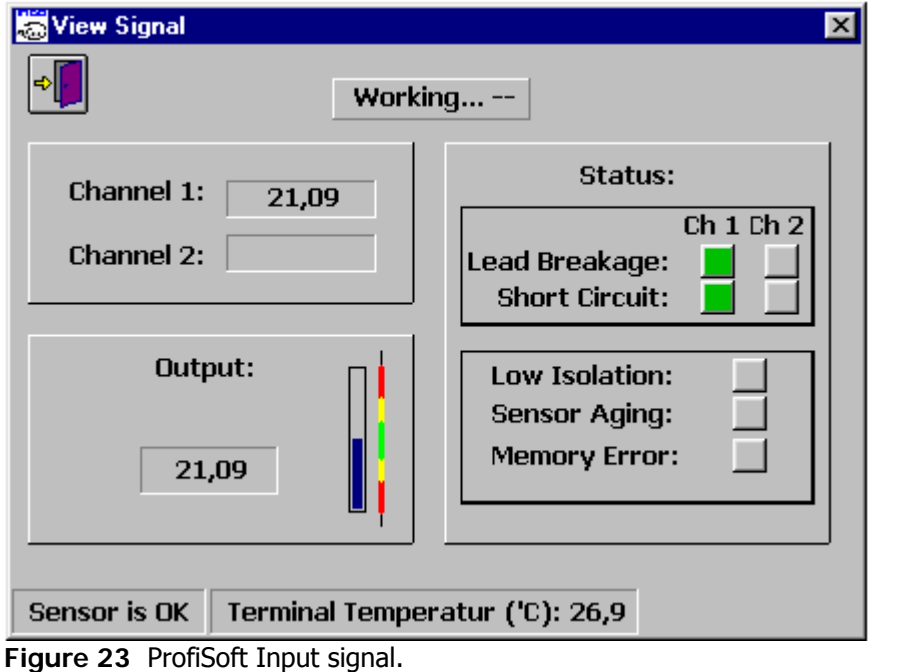

**4.1.8 Change address with ProfiSoft**

To change the device address, click the button *Change address* on Device information tab.

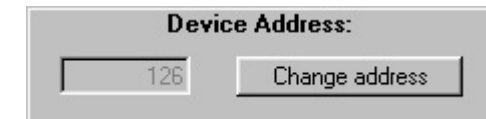

**Figure 24** ProfiSoft Change Address.

Write the new address (we recommended between  $1 - 125$ ) and press OK.

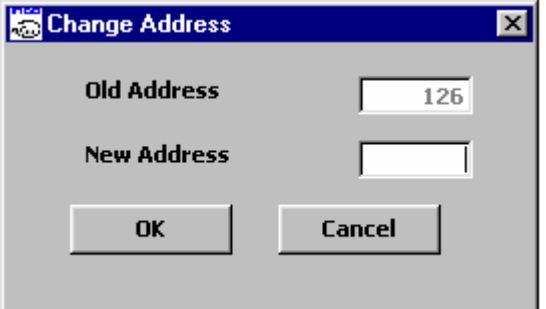

**Figure 25** ProfiSoft New Address.

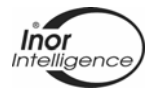

#### **4.1.9 Customized Linearization, Datapair**

In transmitters from the ProfIPAQ family the customized linearization is described with datapairs, and if two input channels are used they will both use the same linearization table. If you choose the customized linearization, press the Enter Datapair button and a new window will appear (se figure 26 Enter Datapair). In this window there are nine icons, and their functions are (from the left):

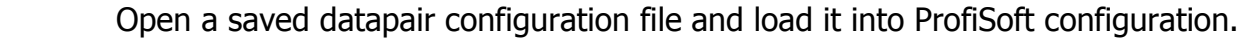

- Save current datapair configuration to a file on the PC.
- Print current datapair configuration from the datapair window.

Sort entered datapairs, in ascending order.

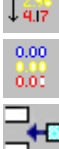

 $\mathcal{F}$ 

П

4  $1107$ 

Reset all entered datapairs values to 0.

 Insert row. Will insert a new row before the selected cell (moves the selected cell to next datapair). This moves all datapairs after the selected one step ahead and the last datapair (if more than 50) will be lost.

 Delete row will delete the selected datapair, and move all of the following datapairs one step forward.

 OK saves the datapairs temporary on the PC, for downloading later on, as long as the ProfiSoft is activated. It will not download the datapairs to the device. This is useful when configuring more than one device with the same datapairs.

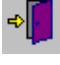

OK

Exit the Enter Datapair function, without saving the datapair configuration.

| Enter Datapair<br>図       |                     |                                 |           |            |      |               |      |            |           |            |      |           |            |        |
|---------------------------|---------------------|---------------------------------|-----------|------------|------|---------------|------|------------|-----------|------------|------|-----------|------------|--------|
| è                         | $\blacksquare$<br>6 | 0.00<br>1.07<br>$+9.17$<br>0.00 | 仔         |            | OK   | $\frac{1}{2}$ |      |            |           |            |      |           |            |        |
| <b>Sensor Description</b> |                     |                                 |           |            |      |               |      |            |           |            |      |           |            |        |
| 50<br>No Of Datapair:     |                     |                                 |           |            |      |               |      |            |           |            |      |           |            |        |
| <b>No</b>                 | <b>Ohm</b>          | Ohm                             | <b>No</b> | <b>Ohm</b> | Ohm  | <b>No</b>     | Ohm  | <b>Ohm</b> | <b>No</b> | <b>Ohm</b> | Ohm  | <b>No</b> | <b>Ohm</b> | Ohm    |
| 1                         | 0,00                | 0,00                            | 11        | 0,00       | 0,00 | 21            | 0,00 | 0,00       | 31        | 0,00       | 0,00 | 41        | 0,00       | 0.00   |
| 2                         | 0,00                | 0,00                            | 12        | 0,00       | 0,00 | 22            | 0,00 | 0,00       | 32        | 0,00       | 0,00 | 42        | 0,00       | 0,00   |
| 3                         | 0,00                | 0,00                            | 13        | 0,00       | 0,00 | 23            | 0,00 | 0,00       | 33        | 0,00       | 0,00 | 43        | 0.00       | 0,00   |
| 4                         | 0,00                | 0,00                            | 14        | 0,00       | 0,00 | 24            | 0,00 | 0,00       | 34        | 0,00       | 0,00 | 44        | 0,00       | 0,00   |
| 5                         | 0,00                | 0,00                            | 15        | 0,00       | 0,00 | 25            | 0,00 | 0.00       | 35        | 0,00       | 0.00 | 45        | 0,00       | 0,00   |
| 6                         | 0,00                | 0.00                            | 16        | 0.00       | 0,00 | 26            | 0.00 | 0.00       | 36        | 0.00       | 0.00 | 46        | 0,00       | 0,00   |
| 7                         | 0,00                | 0,00                            | 17        | 0,00       | 0,00 | 27            | 0,00 | 0,00       | 37        | 0,00       | 0,00 | 47        | 0,00       | 0,00   |
| 8                         | 0,00                | 0,00                            | 18        | 0,00       | 0,00 | 28            | 0,00 | 0,00       | 38        | 0,00       | 0,00 | 48        | 0,00       | 0.00   |
| 9                         | 0,00                | 0,00                            | 19        | 0,00       | 0.00 | 29            | 0.00 | 0.00       | 39        | 0.00       | 0.00 | 49        | 0,00       | 0,00   |
| 10                        | 0.00                | 0.00                            | 20        | 0.00       | 0.00 | 30            | 0.00 | 0.00       | 40        | 0.00       | 0.00 | 50        | 400,00     | 400,00 |

**Figure 26** Enter Datapair

The sensor function can be described by 2 to 50 datapairs. These datapairs does not have to be evenly spread over the linearization interval.

**Note:** It is not allowed to have any double datapairs that describes the same point. There must not be e.g. more than one datapair describing the point (0,0). The function described must also be continuously increasing.

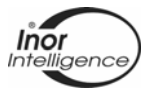

#### **4.1.10 Error Correction**

Performs a fine adjust of the transmitter when known inputs can be applied or when a sensor calibration protocol is available. To open the Error Correction form (se figure 27 Error Correction), select from the menu 'Miscellaneous-Error  $\frac{0\%}{100\%}$ 

Correction' or click the Error Correction icon.

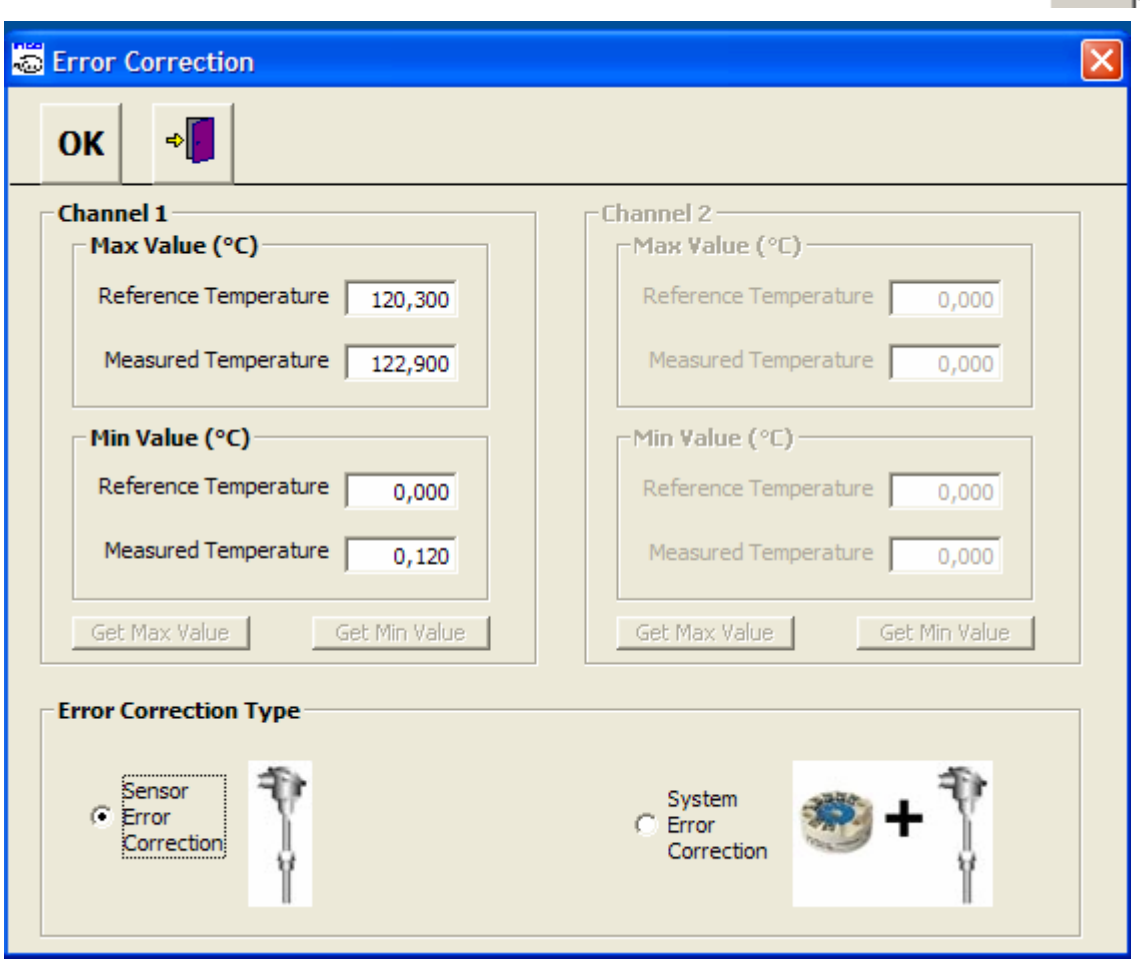

**Figure 27** Error Correction

#### **4.1.10.1 Sensor Error Correction**

A 2-point sensor error correction can be performed when a sensor calibration protocol is available. The actual temperature and the observed temperature from the calibration protocol are required. You get the best result if the two points are near the limits of the measuring range, because this will give a higher accuracy.

#### **4.1.10.2 System Error Correction**

A 2-point system error correction can be performed when two known temperatures can be applied to the sensor connected to the transmitter. The transmitter input value will also have to be measured (this could be done in the Error Correction window). You get the best result if the two points are near the limits of the measuring range, because this will give a higher accuracy.

**Note:** If you want to cancel a performed sensor error correction or system error correction, insert the value 0 into the Reference and Measurement Temperature boxes and press OK. Then download the configuration into the transmitter.

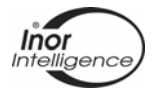

#### **4.1.11 Settings**

Select which communication port to use, what language to use and the startupmeasuring unit. To save and close the Settings Window, press OK button. By pressing the Exit button, the Settings Window will be closed without saving the option configuration. To set a password for using ProfiSoft, press the Password button.

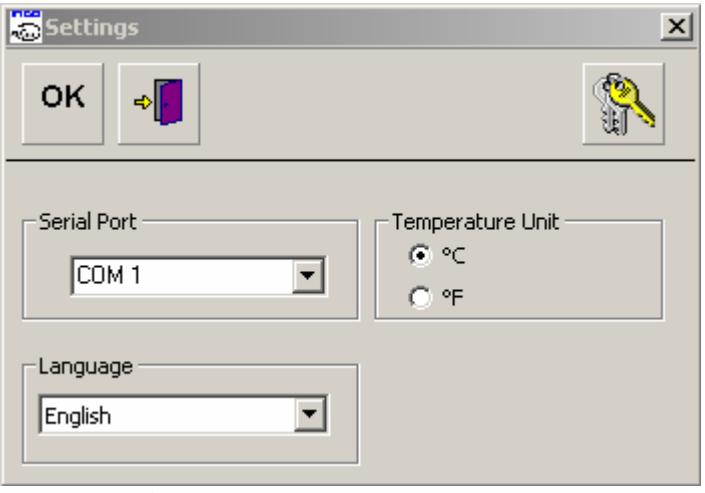

**Figure 28** Options

#### **4.1.12 Password**

To protect ProfiSoft from unexpected use, there is a possibility to set a password. Each time ProfiSoft start, the user has to enter the password. To set a password, press the password button on form Settings, or select from the menu Miscellaneous - Password. If there is no password, and you like to add one, leave the *field Old Password* empty. If there is a password, and you wouldn't like to have one, enter the valid password in the field *Old* Password, and leave the fields New Password and Confirm Password empty.

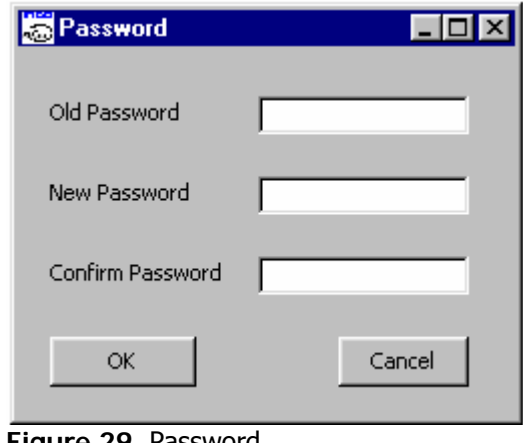

**Figure 29** Password

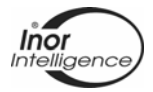

# **5 ProfIPAQ in a ProfiBus system**

# **5.1 DDL-file**

INOR supplies a DDL-file (EDD) that supports the ProfIPAQ transmitters. EDD is an electronic device data sheet ( (E)DDL = (Electronic) Device Description Language), used in the acyclic communication with the Profibus device. A EDD typically describes the application-related parameters and functions of a field device such as configuration parameters, ranges of values, units of measurement, default values, etc. A EDD is a versatile source of information for engineering, commissioning, runtime, asset management, and documentation. The DDL/EDD-file can be described as a device driver file that describes the device characteristics to a universal configuration tool like the Siemens Simatic PDM, where the ProfIPAQ DDL is integrated into (from version 5.1). If you are using another universal managing system the ProfIPAQ DDL can be downloaded from INOR webb-page www.inor.com and installed into your system.

#### **5.2 GSD-file**

GSD is a readable ASCII text file and contains both general and device-specific specifications for cyclic communication to a PLC (Programmable Logic Controller). For more technical information on the GSD file see the Profibus organisation webb-page www.profibus.com. The ProfIPAQ GSD file can be downloaded from INOR webb-page www.inor.com or from the Profibus webb-page www.profibus.com and installed into your system.

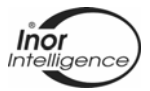

## **5.3 PROFIBUS/ProfIPAQ parameters**

ProfIPAQ have the possibility to send 3 function blocks (if they are selected in the PLC program) to the PLC (cyclic communication). The function blocks contain 5 bytes, the first 4 bytes are the value, and the last byte is the status.

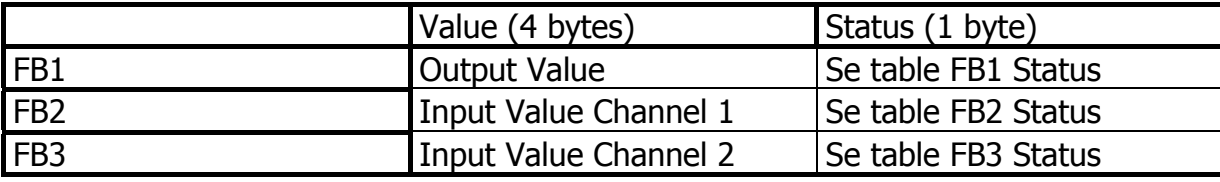

**Table 1** ProfIPAQ parameters

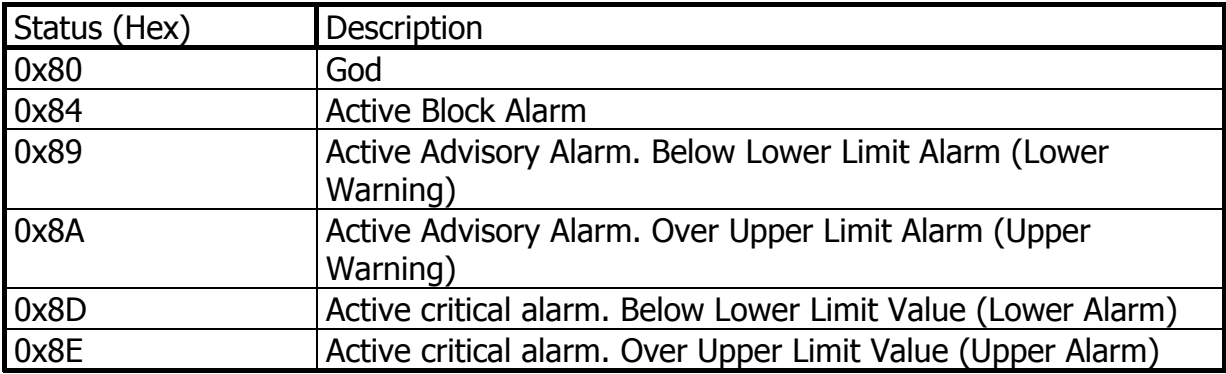

**Table 2** FB1 Status

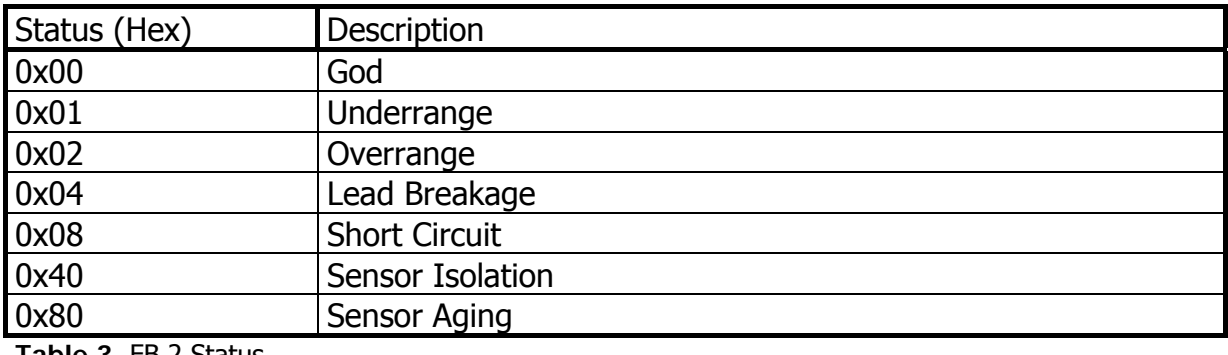

**Table 3** FB 2 Status

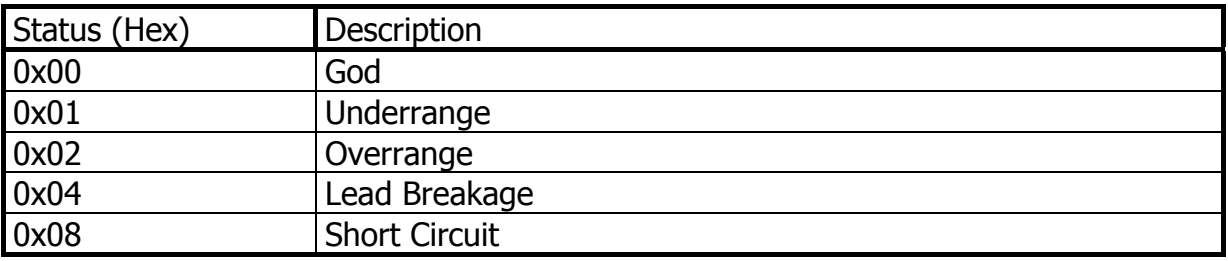

**Table 4** FB 3 Status

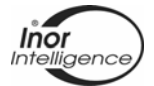

There is also some diagnostic information and extended diagnostic information (the extended information is only available if the profile ident is selected to Manufacture).

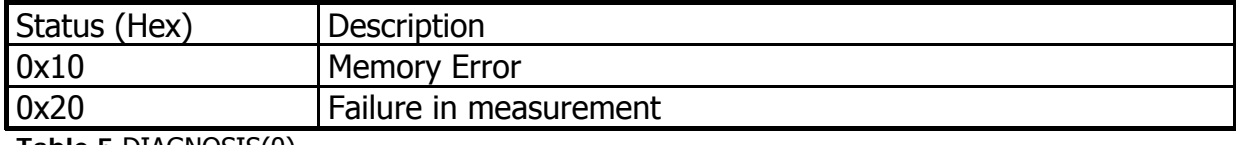

**Table 5** DIAGNOSIS(0)

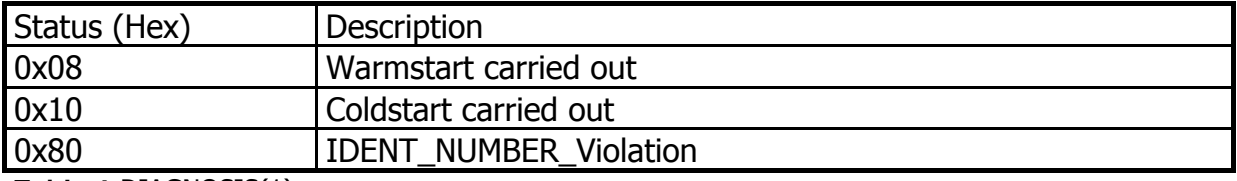

**Table 6** DIAGNOSIS(1)

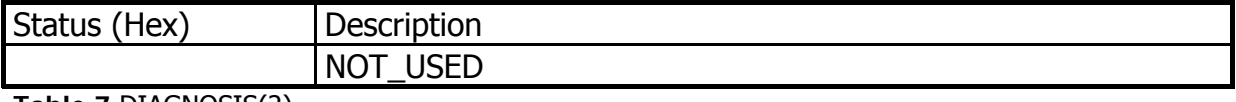

**Table 7** DIAGNOSIS(2)

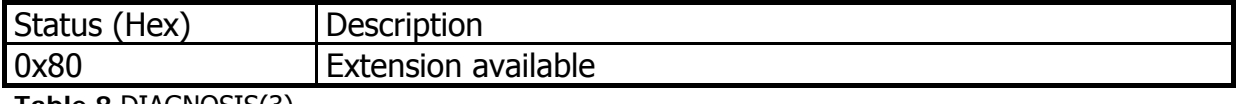

**Table 8** DIAGNOSIS(3)

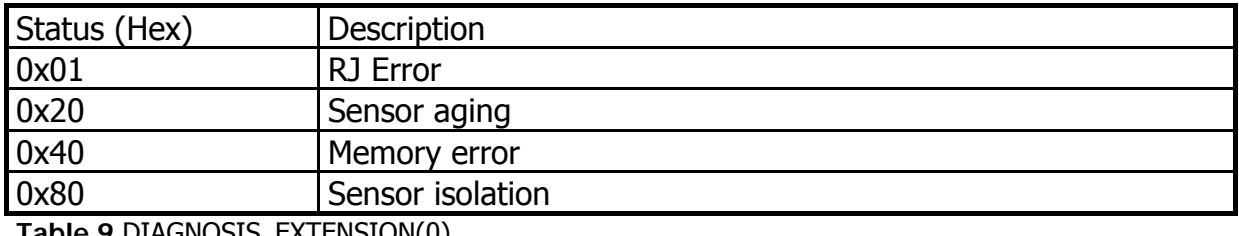

**Table 9** DIAGNOSIS\_EXTENSION(0)

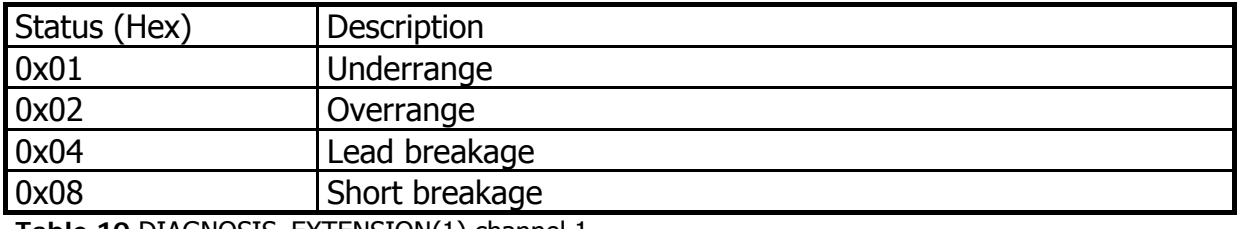

**Table 10** DIAGNOSIS\_EXTENSION(1) channel 1

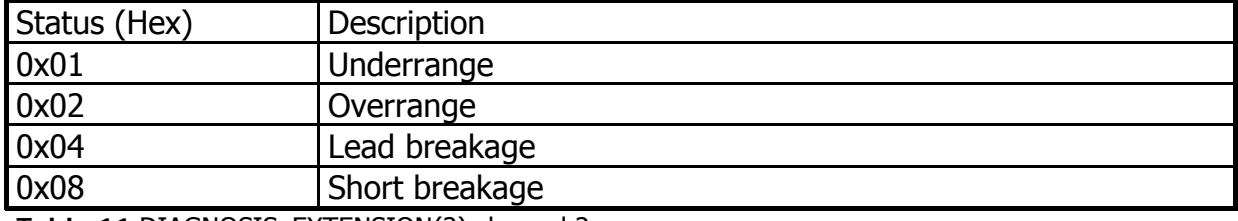

**Table 11** DIAGNOSIS\_EXTENSION(2) channel 2

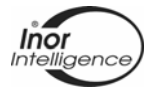

These diagnostic bits are defined in the GSD-file. By using the GSD, the diagnostic information description will be readable from the PLC. The diagnostic information is also available for the acyclic communication through the parameters INPUT\_FAULT\_GEN, INPUT\_FAULT\_1 for channel 1 and INPUT\_FAULT\_2 for channel 2

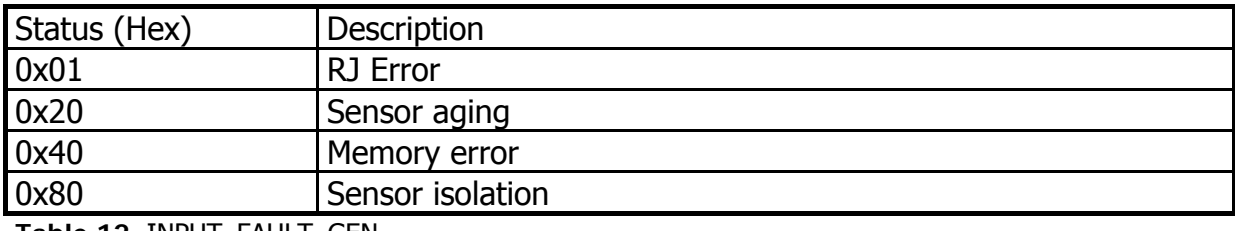

**Table 12** INPUT\_FAULT\_GEN

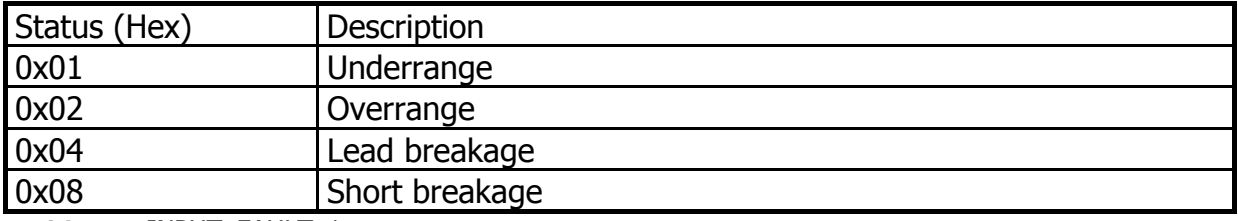

**Table 13** INPUT\_FAULT\_1

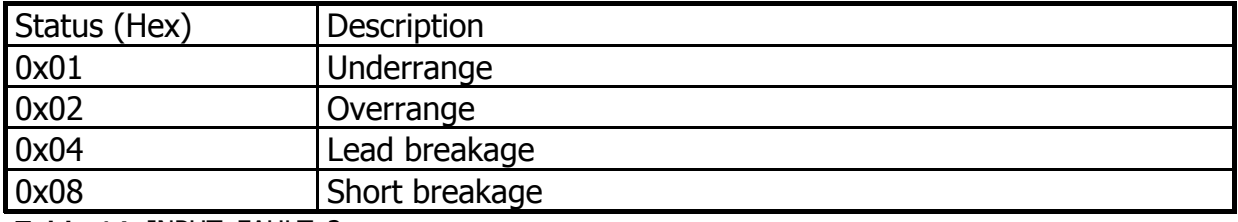

**Table 14** INPUT\_FAULT\_2

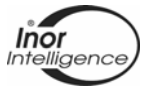

# **6 Appendix A. Parameter table**

The ProfIPAQ parameters can be accessed by using the acyclic communication. The parameters are listed in the following table:

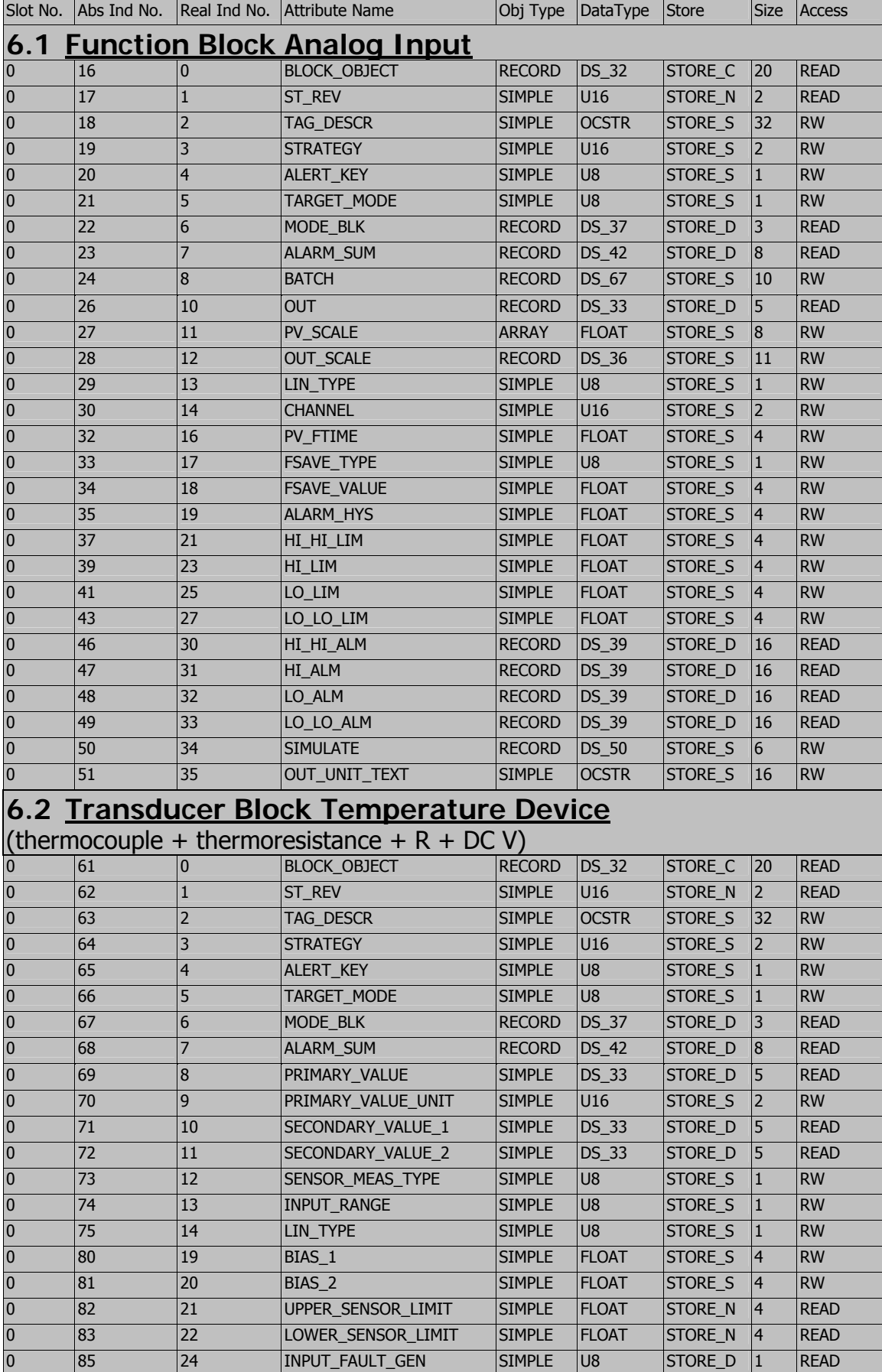

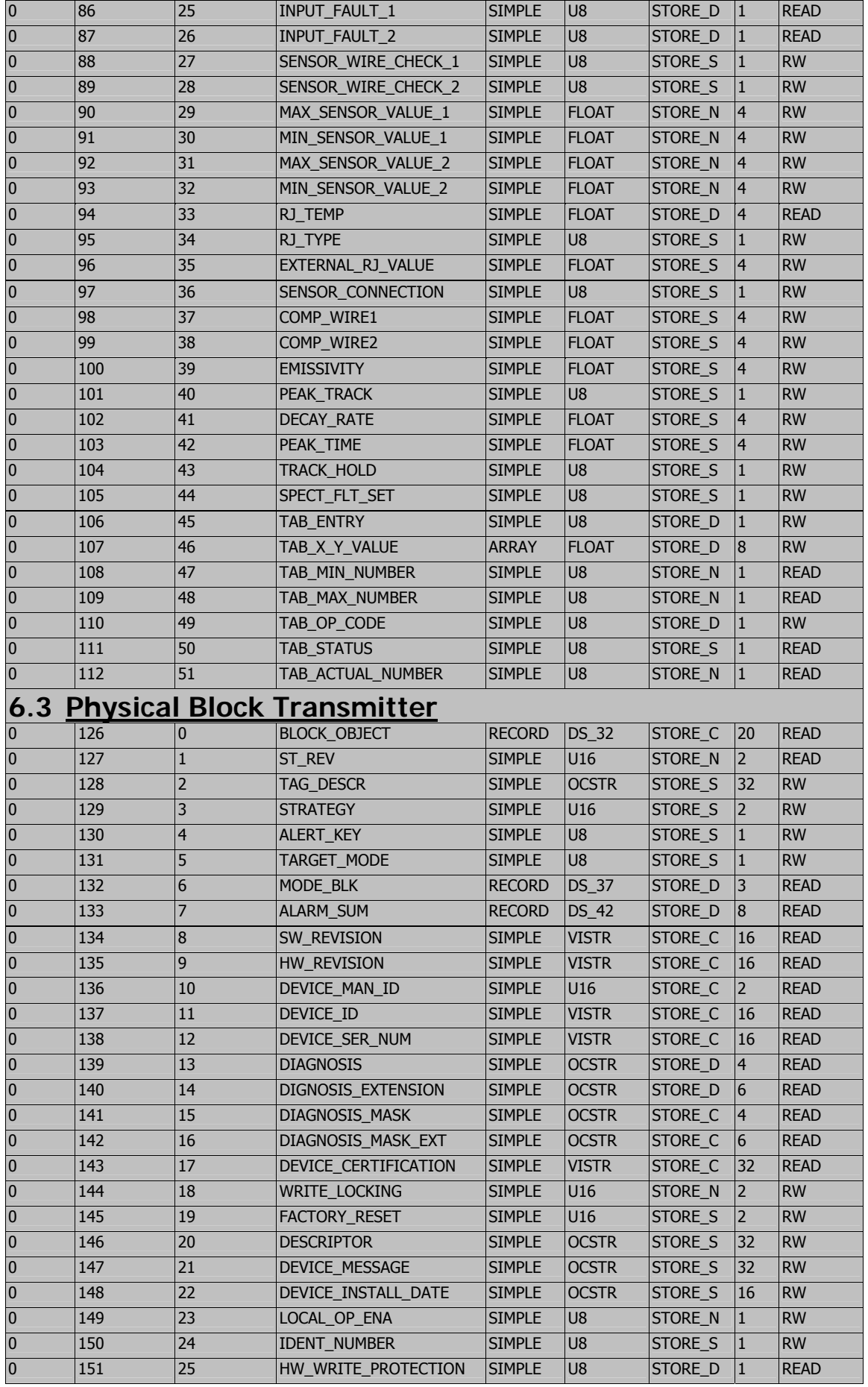

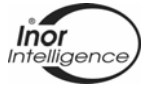

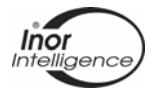

# **7 Appendix B. PROFIBUS Cabling**

#### **7.1 Shielding and grounding**

Proper electrical installation is necessary to prevent errors due to sensor lead resistance and electrical noise. Shielded, twisted cable should be used for best results in electrically noisy environments. All power to the transmitter is supplied over the signal wiring. Signal wiring should be shielded, twisted pair for best results. Do not run unshielded signal wiring in conduit or open trays with power wiring or near heavy electrical equipment.

The standard EN 61158-2 states that all bus interfaces must be isolated from local ground. To provide optimal system electromagnetic compatibility, it is very important that system components, and particularly the lines connecting the components, are shielded and that these shields provide as complete an electric protective envelope as possible.

The importance of this requirement increases with the signal frequencies processed in the system. With regard to the fieldbus, this means that ideally the cable shields are connected to the field devices' housings (or other protective coverings) which are frequently made of metal. Since these are usually connected with local ground or with the protective conductor, the shield of the bus cable is grounded several times. This method provides optimum electromagnetic compatibility and protection of personnel (Figure 30), and can be used as desired in systems with optimum equipotential bonding.

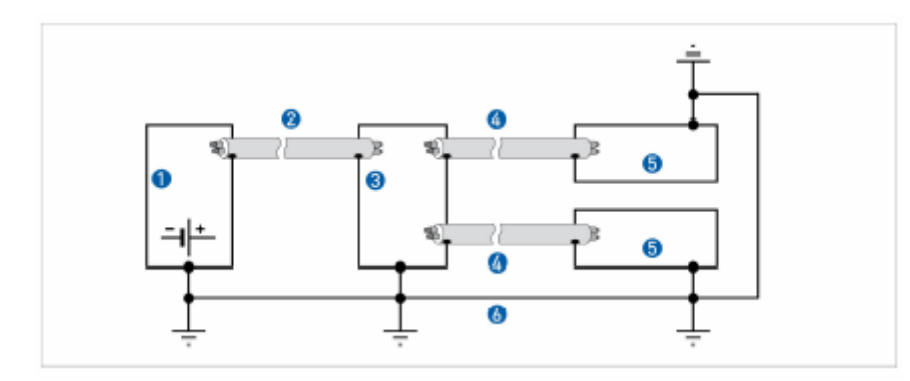

- 1 Power supply
- 2 Main cable / Trunk cable
- 3 Junction box
- 4 Stub cable / Spur
- 5 Field device
- 6 Equipotential Bonding

**Figure 30** Ideal combination of shielding and grounding (principle guidelines).

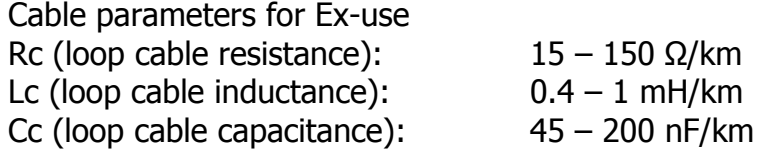

The maximum cable length of each spur (from junction box to field device, see figure 30) in a FISCO/FNICO system is 60 m in IIC and IIB according to IEC 60079-27.

In the same way the maximum length of each trunk cable (from Power Supply to Junction box, see figure 30), including the length of all connected spurs, is 1 km in Gas group IIC and 5 km in Gas group IIB.

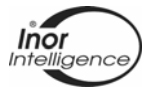

## **7.2 Termination**

Bus line termination [T] consists of a series circuit of one capacitor and one film resistor in both ends of the main bus line.

Permissible values:  $R = 100$  Ω ±2 %

 $C = 1 \text{ uF} \pm 20 \%$ 

It is common that one of the Line terminations is included in the Segment Coupler.

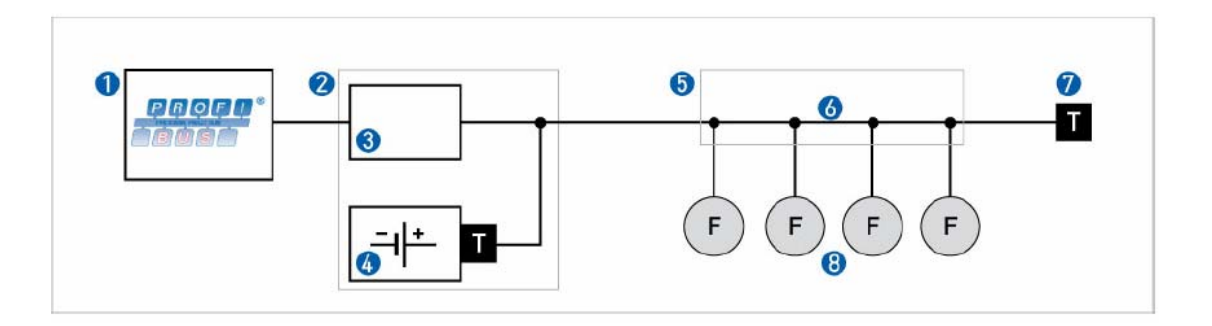

**Figure 31** Typical fieldbus architecture.

- 1 ProfiBus DP Component
- 2 DP / PA Segment Coupler (including 3 and 4)
- 3 Signal coupler
- 4 Power supply device

5 Junction boxes 6 PA Segment 7 Bus line termination 8 Field devices

Figure 31 shows a typical PROFIBUS architecture. The field devices with low power consumption (e.g., pressure and temperature measuring transmitters) are powered by a two-wire bus. Signal transmission is also performed over the bus. A non ex-installation allows up to 32 devices per segment, depending on the power capacity of the segment coupler. In an Ex-installation normally 10 units can be connected in each segment.

For more information concerning PROFIBUS installation, see the PROFIBUS homepage www.profibus.com.

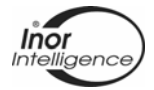

# **8 WARRANTY**

INOR Process AB, or any other affiliated company within the INOR Group (hereinafter jointly referred to as "INOR"), hereby warrants that the Product will be free from defects in materials or workmanship for a period of five (5) years from the date of delivery ("Limited Warranty"). This Limited Warranty is limited to repair or replacement at INOR's option and is effective only for the first end-user of the Product. Upon receipt of a warranty claim, INOR shall respond within a reasonable time period as to its decision concerning:

1 Whether INOR acknowledges its responsibility for any asserted defect in materials or workmanship; and, if so,

2 the appropriate cause of action to be taken (i.e. whether a defective product should be replaced or repaired by INOR).

This Limited Warranty applies only if the Product:

1 is installed according to the instructions furnished by INOR;

2 is connected to a proper power supply;

3 is not misused or abused; and

4 there is no evidence of tampering, mishandling, neglect, accidental damage, modification or repair without the approval of INOR or damage done to the Product by anyone other than INOR.

This Limited Warranty is provided by INOR and contains the only express warranty provided. **INOR SPECIFICALLY DISCLAIMS ANY EXPRESS WARRANTY NOT PROVIDED HEREIN AND ANY IMPLIED WARRANTY, GUARANTEE OR REPRESENTATION AS TO SUITABILITY FOR ANY PARTICULAR PURPOSE, PERFORMANCE, QUALITY AND ABSENCE OF ANY HIDDEN DEFECTS, AND ANY REMEDY FOR BREACH OF CONTRACT, WHICH BUT FOR THIS PROVISION, MIGHT ARISE BY IMPLICATION, OPERATION OF LAW, CUSTOM OF TRADE OR COURSE OF DEALING, INCLUDING IMPLIED WARRANTIES OF MERCHANTABILITY AND FITNESS FOR A PARTICULAR PURPOSE. EXCEPT AS PROVIDED HEREIN, INOR FURTHER DISCLAIMS ANY RESPONSIBILITY FOR LOSSES, EXPENSES, INCONVENIENCES, SPECIAL, DIRECT, SECONDARY OR CONSEQUENTIAL DAMAGES ARISING FROM OWNERSHIP OR USE OF THE PRODUCT.**

Products that are covered by the Limited Warranty will either be repaired or replaced at the option of INOR. Customer pays freight to INOR, and INOR will pay the return freight by post or other "normal" way of transport. If any other type of return freight is requested, customer pays the whole return cost.

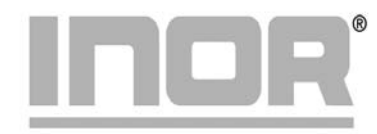

www.inor.com, www.inor.se

**Inor Process AB** PO Box 9125 SE-200 39 MALMÖ Sweden Phone: +46-40-31 25 60 +46-40-31 25 70 Fax: E-mail: support@inor.se

**Inor Transmitter Oy** Unikkotie 13 FI-01300 VANTAA Finland Phone: +358-9-83850210 Fax: +358-9-83850219 E-mail: js.inor@surfeu.fi

**Inor Transmitter GmbH** Rodenbacher Chaussee 6 DE-63457 Hanau-Wolfgang, Germany Phone: +49-6181-582940 Fax: +49-6181-582944 E-mail: inor.gmbh@t-online.de **Inor Transmitter Inc.** 1860 Renaissance Blvd. Sturtevant, WI 53177 **USA** Phone: +1-262-884 4535 Fax:  $+1 - 262 - 884$  4537 E-mail: service@inor.com